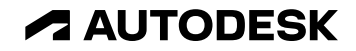

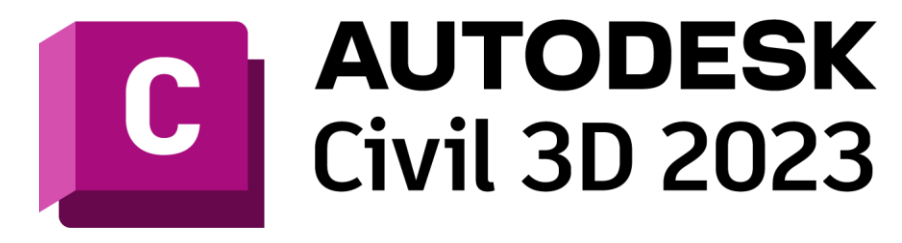

# **Whats new CountryKits DACH**

Gerald Leonhardt NTI-CADsys| gleonhardt@nti.biz

© 2022 Autodesk. All rights reserved.

# **Grundlagen**

#### **Installation**

- Die CountryKits AT, CH-DE und DE werden über **einen** Installer bereitgestellt
	- Alle drei CK's sind gleichberechtig verfügbar
	- o Verknüpfungen zu nicht benötigten CK's ggf. löschen

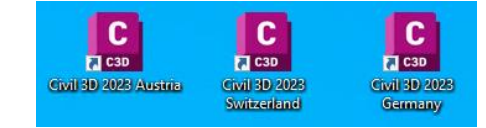

- Zusatzprogramme werden über die CountryKits (CK), als Extension (EX) oder über den Autodesk App-Store (AS) bereitgestellt und sind für alle 3 Länder verfügbar **ASCKEX**
- Beispielbilder zu den Zusatzprogrammen befinden sich im allgemeinen Verzeichnis für Beispielbilder
- Ressource der Zusatzprogramme, z.B. Verkehrszeichen, werden im Verzeichnis

C:\ProgramData\Autodesk\C3D 2023\deu\%Application%\%Country%

#### **Neue oder erweiterte Stile und Bilder**

- Neue oder geänderte Darstellungs- und Beschriftungsstile werden wie folgt gekennzeichnet:
	- o Stilname [2023]; Stilname [A\_2023]; CH-DE-Stilname [2023]
	- o Verfügbarkeit in dem jeweilgen CountryKit ist gekennzeichnet
- Änderungen an den Voreinstellungen, z.B. bei Beschriftungen wird in den jeweiligen Kapitel beschrieben.

 $D \mid A \mid CH$ 

- Nicht mehr benötigte Darstellungs- und Beschriftungsstile wurden aus den Vorlagen entfernt.
- Neu Vorlagendateien
	- o \_Autodesk Civil 3D 2023 Deutschland
	- Autodesk Civil 3D 2023 Schweiz
	- **Autodesk Civil 3D 2023 Österreich**

# **Grundfunktionen**

#### **Absteckpunkte**

- Neue Punktstile für die Erstellung von Absteckpunkten aus den Profilkörpern
- Neue Beschriftungsstile für Absteckpunkte, Steuerung der Textgröße über Parameter
- Neuer Beschreibungsschlüsselsatz "Absteckpunkte"

#### չ AP-Bordstein [2023] AP-Z-2-stellig [2023]  $\cdot$ AP-Fahrbahn [2023] AP-Z-3-stellig [2023] ◈ AP-Fahrbahnteiler [2023]  $\mathcal{L}_{\mathcal{D}}^{(1)}$ AP-Gehweg [2023] ◈ AP-Planung [2023] AP-Radweg [2023] □ D Beschreibungsschlüsselsätze 图 <sup>心</sup> Absteckpunkte Punktbeschriftungsstil Code Stil Format AP-Bordstein AP-Bordstein [2023] □ AP-Z-3-stellig [2023] **Bordstein** AP-Fahrbahn M AP-Bordstein [2023] ☑ AP-Z-3-stellig [2023] Fahrbahn AP-Fahrbahnteiler AP-Fahrbahnteiler [2023] □ AP-Z-3-stellig [2023] Fahrbahnteiler AP-Gehweg M AP-Gehweg [2023] AP-Z-3-stellig [2023] Gehwea AP-Radweg √ AP-Radweg [2023] □ AP-Z-3-stellig [2023] Radweg AP-Planum Ø AP-Planung [2023] □ AP-Z-2-stellig [2023] Planum

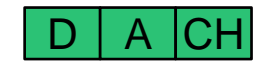

## **Beschriftung DGM**

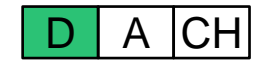

- Erweiterte Beschriftungsstile für die Neigungsbeschriftung
- Unterteilung in 1 (auf Dreieck) und 2 Punkte (Beschriftungslinie geht über die gesamte Länge )
- Steuerung der Textgröße über Parameter

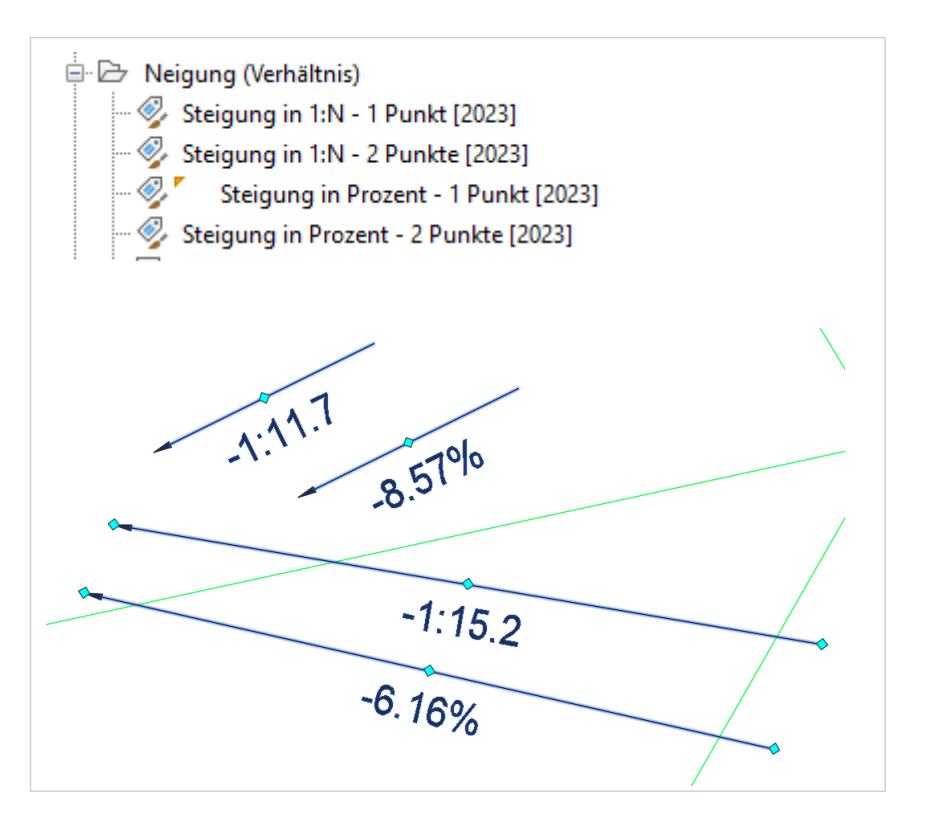

#### **Medienleitungen im Lageplan**

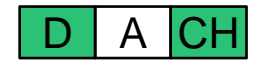

- Erweiterte Elementkantenstile für weitere **Medienarten**
- Erweiterte Linienartendatei
- Neue Punktstile für die Projektion in Höhenpläne und Querprofilpläne
- Neue Layer

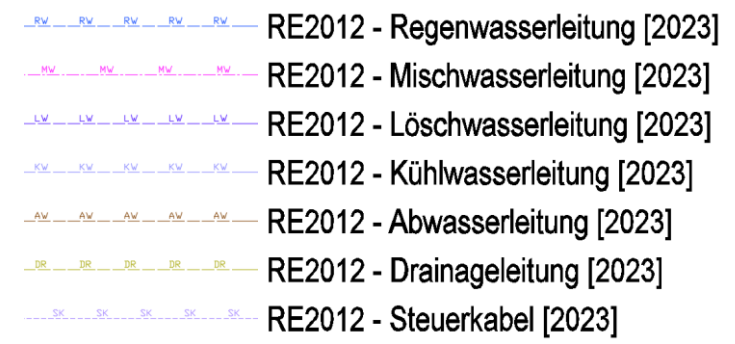

RE2012 - FE1000 - Abwasserleitung im HP [2023] RE2012 - FE1000 - Abwasserleitung im OP [2023] RE2012 - FE1000 - Drainageleitung im HP [2023] RE2012 - FE1000 - Drainageleitung im QP [2023] RE2012 - FE1000 - Elektroleitung im HP [2020] RE2012 - FE1000 - Elektroleitung im QP [2023] - 2020] RE2012 - FE1000 - Fernwärmeleitung im HP [2020] RE2012 - FE1000 - Fernwärmeleitung im QP [2023] -- | RE2012 - FE1000 - Gasleitung im HP [2020] -- ]… RE2012 - FE1000 - Gasleitung im QP [2023] RE2012 - FE1000 - Kühlwasserleitung im HP [2023] RE2012 - FE1000 - Kühlwasserleitung im QP [2023]

### **Medienleitungen in Höhenplänen**

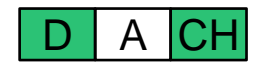

- Erweiterte Punktstile
- Erweiterte Beschriftungsstile
- Beschriftungsstile über Ausdrücke steuerbar (Schriftgröße und Abstand vom Band)
- Beschriftung am Band anschließbar (Voreinstellungen wurden nicht geändert)

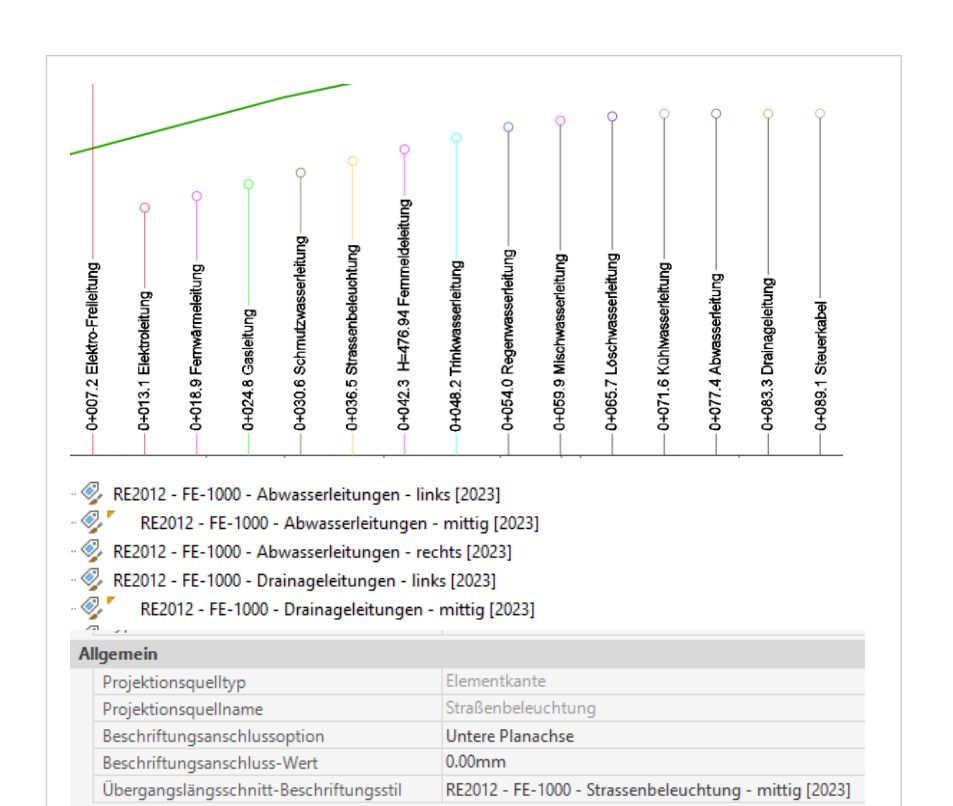

#### **Medienleitungen in Querprofilplänen**

- Erweiterte Punktstile
- Erweiterte Beschriftungsstile
- Beschriftungsstile über Ausdrücke steuerbar (Schriftgröße und Abstand vom Band)
- Beschriftung am Band anschließbar (Voreinstellungen wurden tw.geändert)

C Elementeinstellungen bearbeiten - Querprofilplan

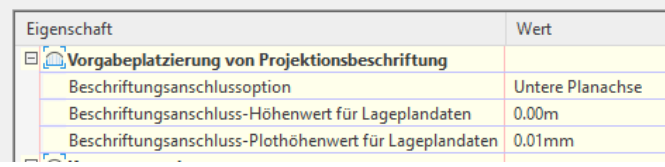

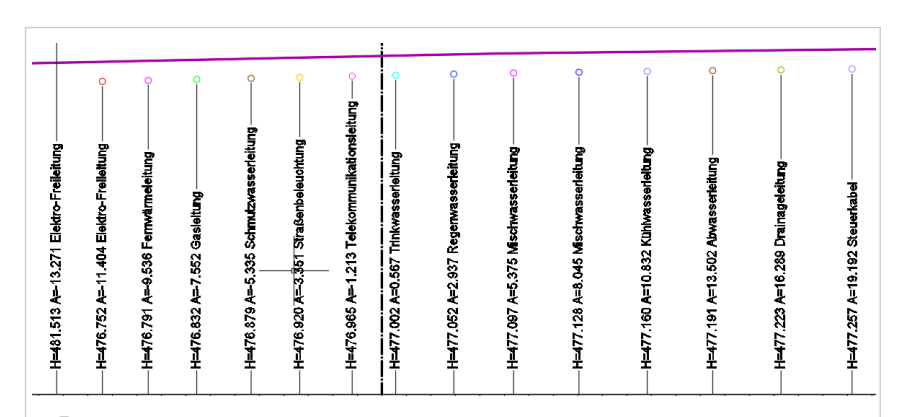

. Q. RE2012 - FE-1000 - Abwasserleitungen - links [2023]

- RE2012 FE-1000 Abwasserleitungen mittig [2023]
- RE2012 FE-1000 Abwasserleitungen rechts [2023]
- € RE2012 - FE-1000 - Drainageleitungen - links [2023]
	- RE2012 FE-1000 Drainageleitungen mittig [2023]
- RE2012 FE-1000 Drainageleitungen rechts [2023]

#### Allgemein

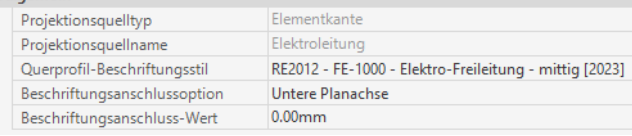

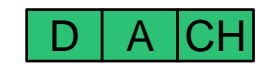

#### **Kanal**

D | A |CH

- Neue Bandstile für die Rohrsohlen
- Trennung in Sohle Haltungsanfang und Haltungsende – bessere Verschiebung einzelner Texte möglich
- Integration in die Bandsätze hat durch Nutzer zu erfolgen

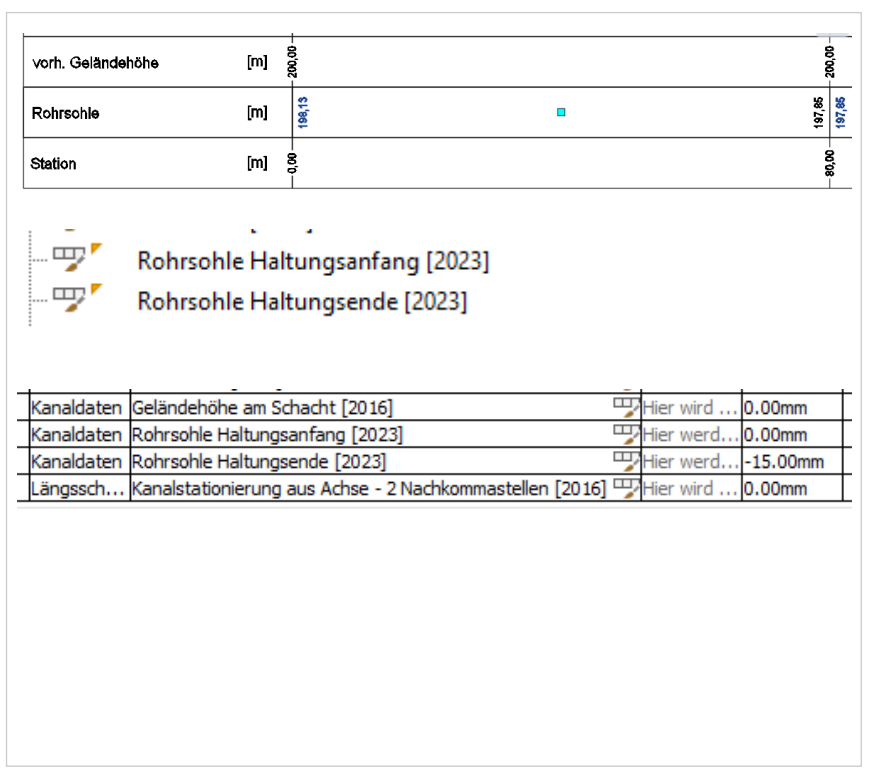

#### **Kanal und Druckleitungen**

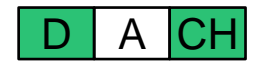

- Neue Beschriftungsstile für Querprofilpläne
- Angabe von Rohrsohle Material und **Nennweite**
- Ausrichtung am oberen Band möglich

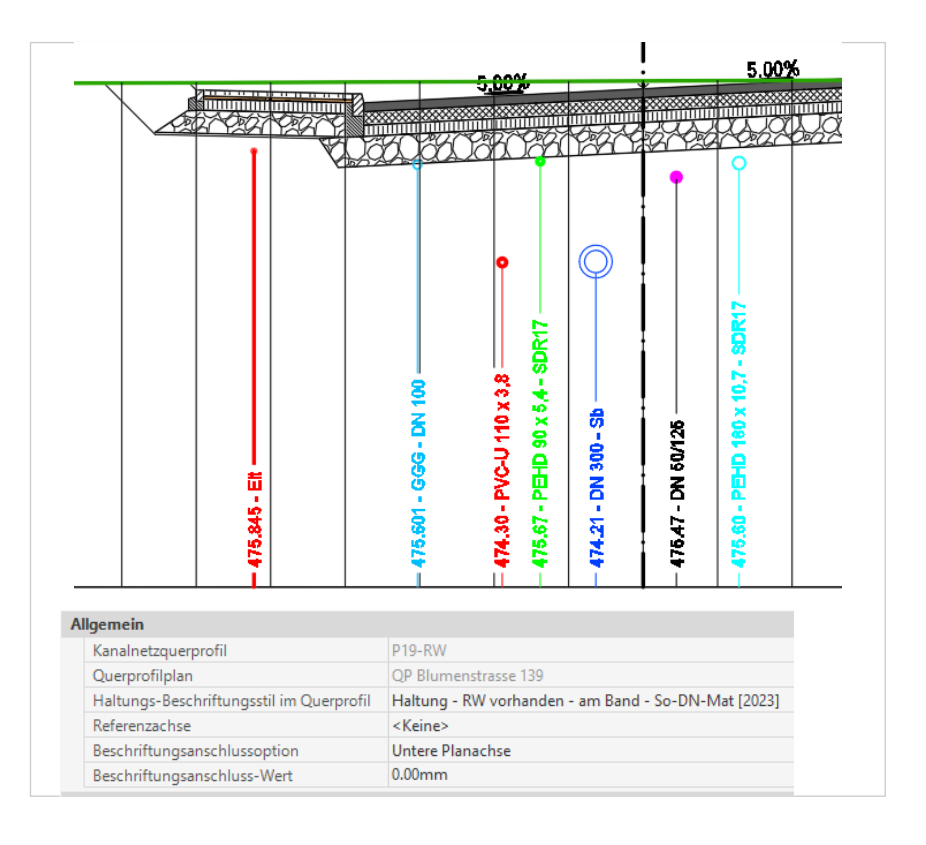

### **Druckleitungen**

- Neue und überarbeitete Bandstile (Textfreistellung, Sichtbarkeit)
- Trennung der Rohrsohlen in Sohle Leitungsanfang und Leitungsende – bessere Verschiebung einzelner Texte möglich
- Neuer Bandsatz für Druckleitungen

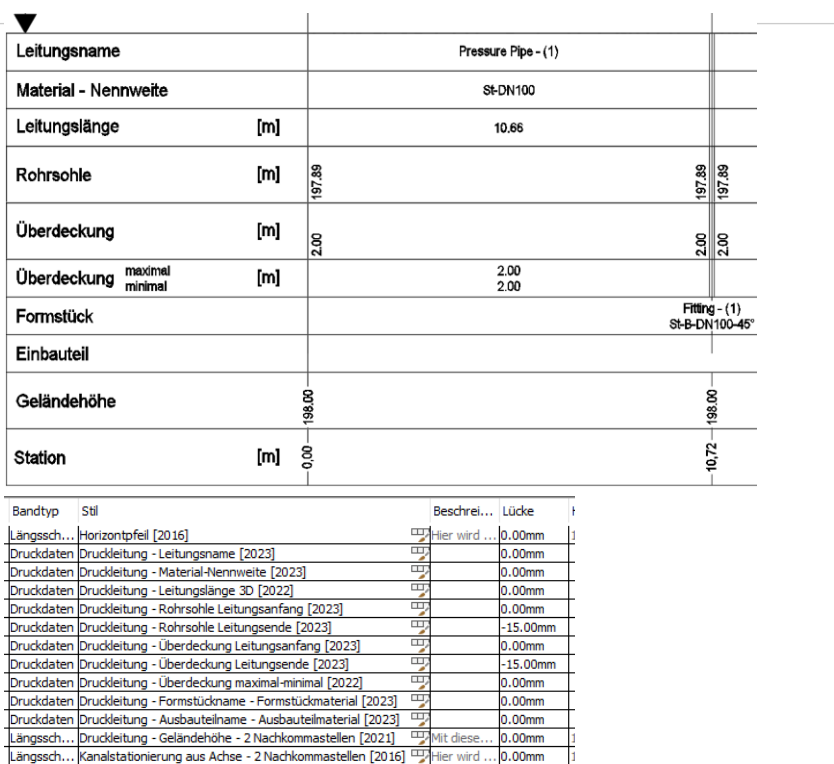

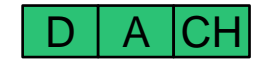

#### **Druckleitungen**

D A |CH

- Anpassung der Voreinstellungen für Elemente
- Nutzung deutschsprachiger Begriffe
- Angepasste Leitungsstile (Haltung kompakt ist eingeschaltet – Darstellung realistisch ist somit exakt
- PEHD-Materialsortiment in eigene Datenbank verlagert und aus Metric\_DE.sqlite entfen

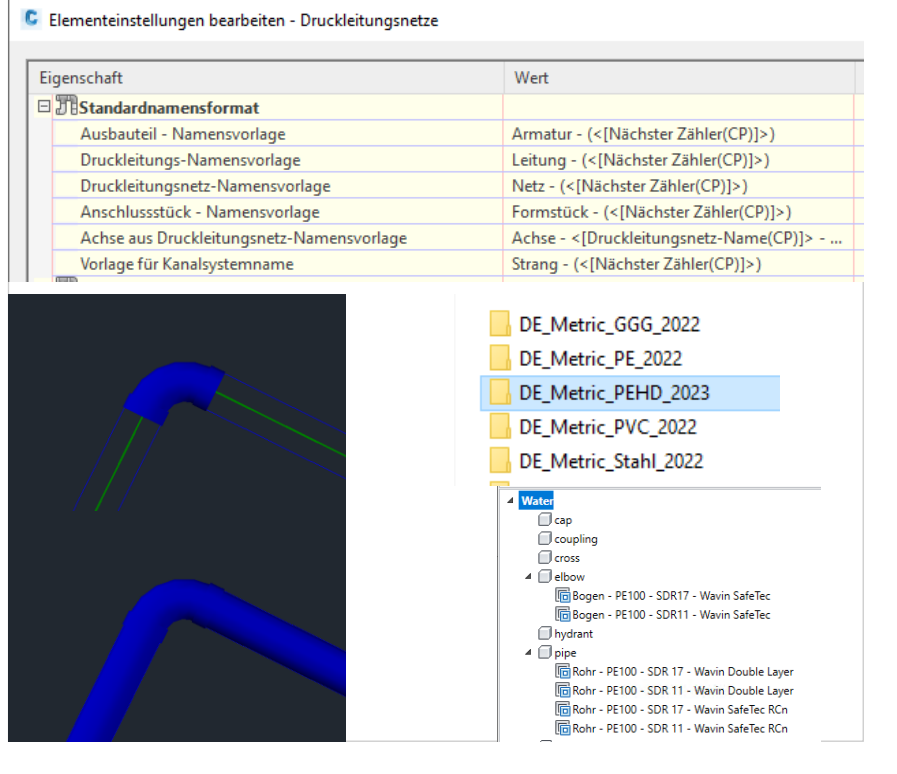

#### **Achsen**

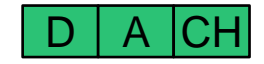

- Entwurfsüberprüfungen angepasst für Kategorie RAL 2012 EKL1 – EKL 4
- Berechnung der Klothoidenwerte korrigiert

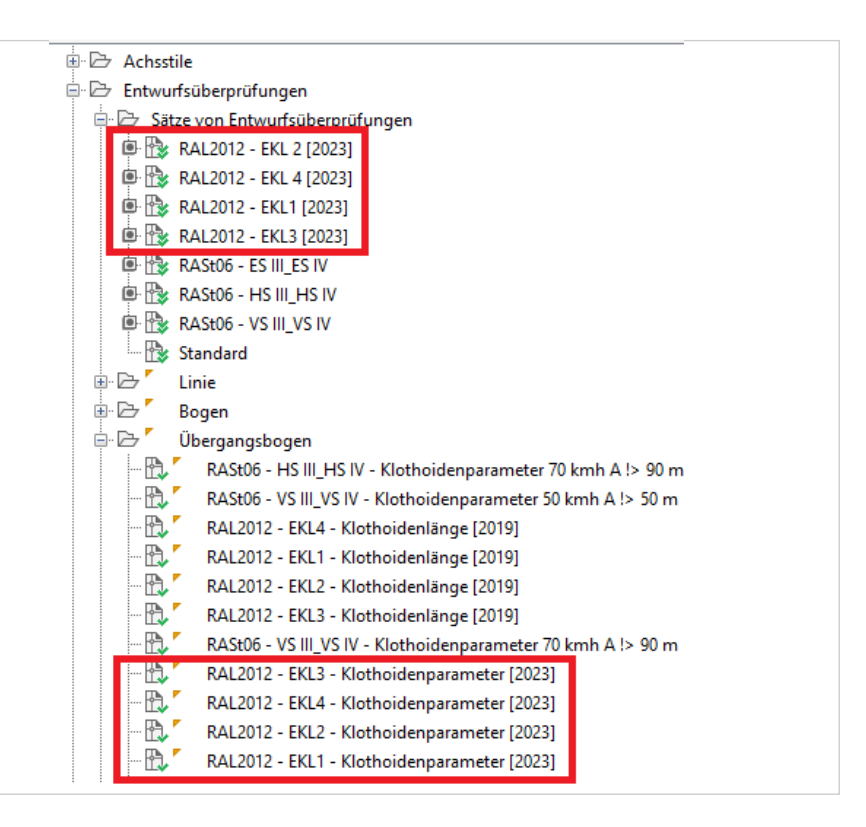

### **Vorlagezeichnungen Verkehrszeichen**

- Neue Vorlagezeichnung für Lichtsignalanlagen
- Lichtsignalanlagen gemäß
	- Signalgeber für Kraftfahrzeuge RiLSA 2015
	- Signalgeber für Fußgänger und Radfahrer RiLSA 2015
	- Signalgeber für den ÖPNV RiLSA 2015
	- Signalgeber für Straßenbahnen BOStrab
	- Fahrstreifen- und Geschwindigkeitssignalgeber RiLSA 2015
- Blockdefinition mit 3D-Informationen zur Nutzung in der Verkehrszeichen-App

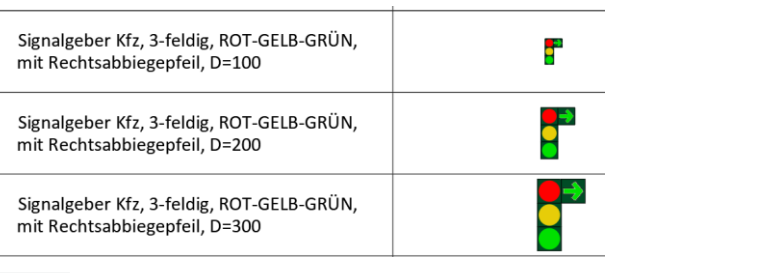

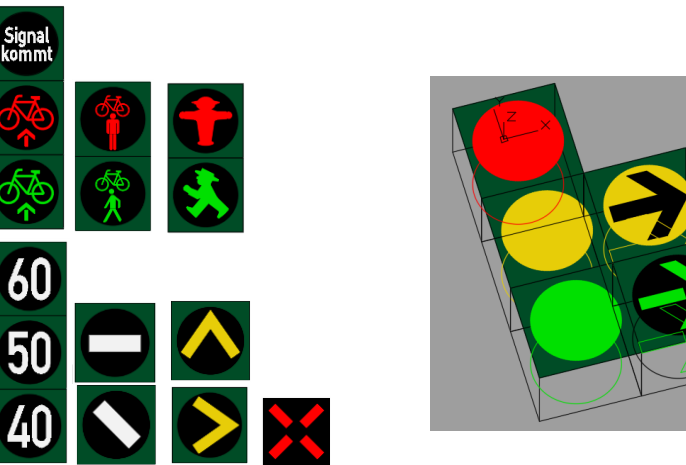

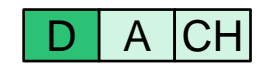

## **Schleppkurven**

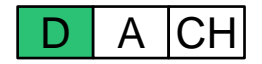

- Beispielfahrzeuge für Lang-LKW Typ 1 und Typ 2
- Bereitstellung in einer DWG -Einstellungen können in eigene Bibliotheken übernommen und angepasst werden
- Weitere Abmessungen von "Gigalinern" werden gern entgegengenommen

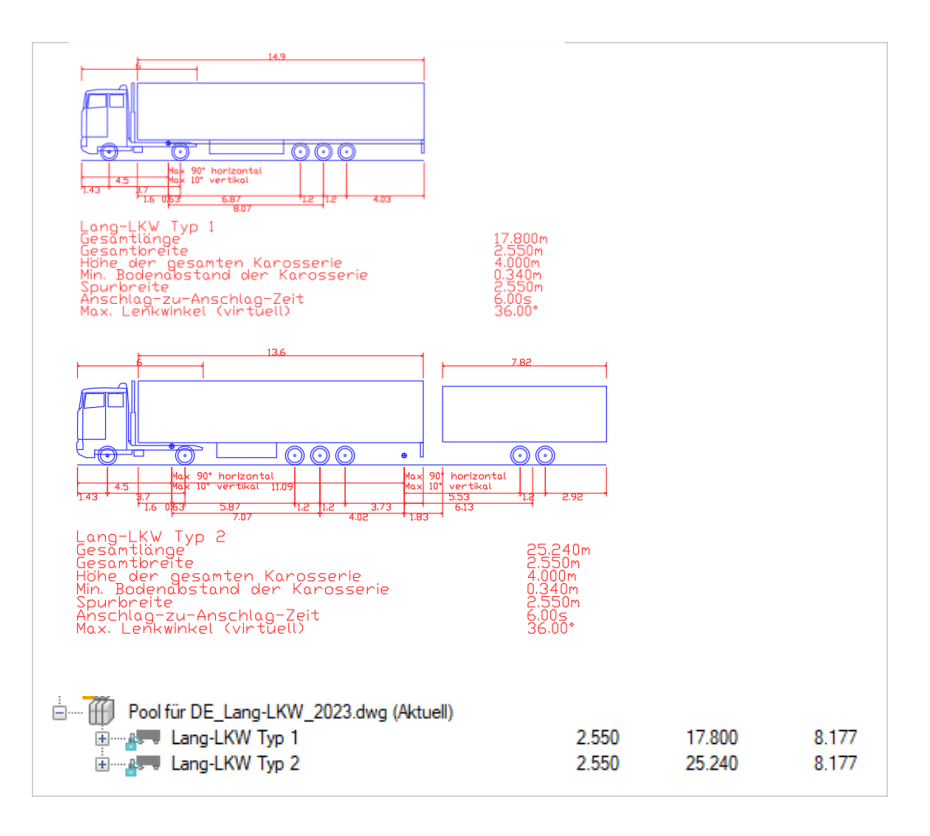

# **Zusatzprogramme**

#### **Organisation**

- Neuaufteilung der Multifunktionsleisten
- C3D-Add-Ins entfällt
- Zusatzprogramme sind nur noch in der Version 2023 lauffähig; ggf. vorhandene Vorgängerversionen der Zusatzprogramme laufen in den Vorgängerversionen von Autodesk Civil 3D weiter
- Reorganisation der Beispielbilder und Ressourcen-Dateien
- Teilweise Bereitstellung als Extension-EX (z.B. Verkehrszeichen) oder über den Autodesk-Appstore-AS (z.B. Toporail-Konverter)

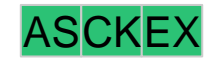

## **Busbuchten**

- Neue Funktion zur Erstellung von Busbuchten gemäß RASt06
- Erstellung als Achsen
- Bereitgestellte Abmessung für einen und zwei Einzelwagen sowie Gelenkbus
- Unkomplizierte Erweiterung der Bibliothek
- Das Plugin ist im Ribbon-Menü **CK Straße** zu finden.

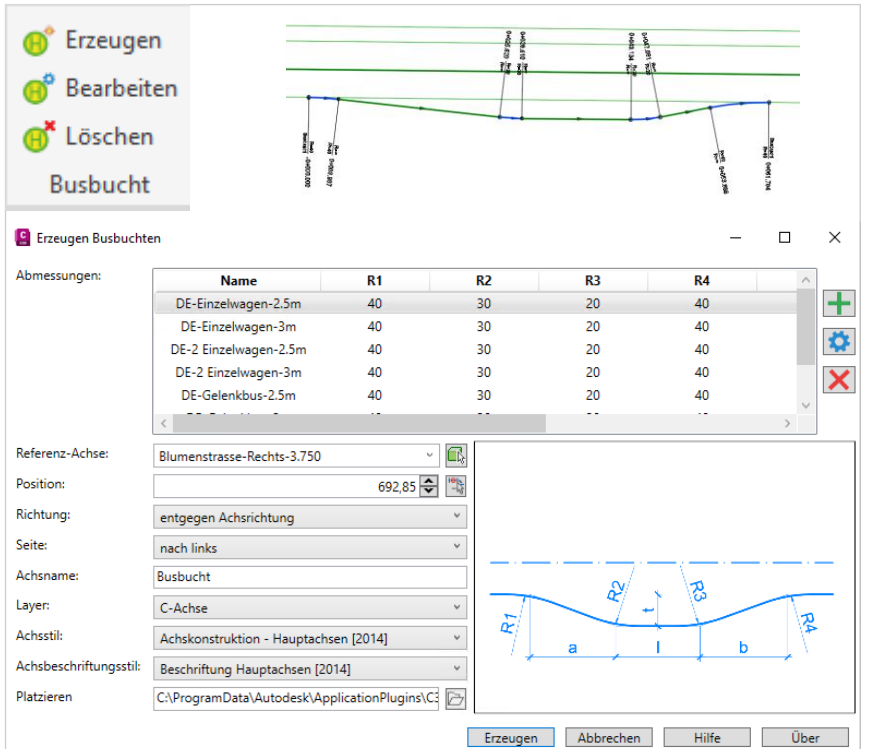

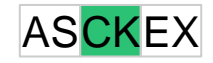

#### **CPIXML**

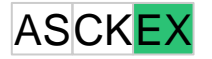

- Verwenden Sie die Eigenschaft "Composite" für einen Volumenkörper, der aus mehreren Volumenkörpern besteht.
- Integration mit neuen Straßenmarkierungen und Straßenschildern
- Das Plugin ist im Ribbon-Menü **C3D Toolbox** zu finden.

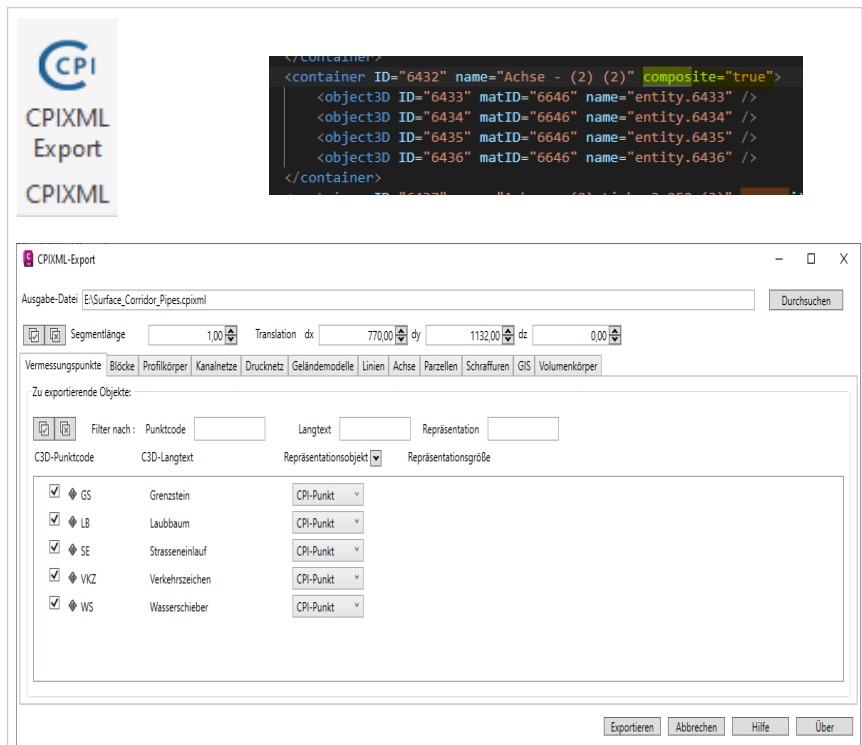

#### **DBD -BIM**

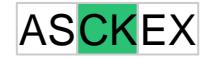

- Tool zum Verknüpfen von Civil 3D Elementen mit dem Webdienst für die dynamischen Baudaten (DBD)
- Fehlerbehebung Überprüft die Anmeldung, bevor nach BIM - Informationen gesucht wird.

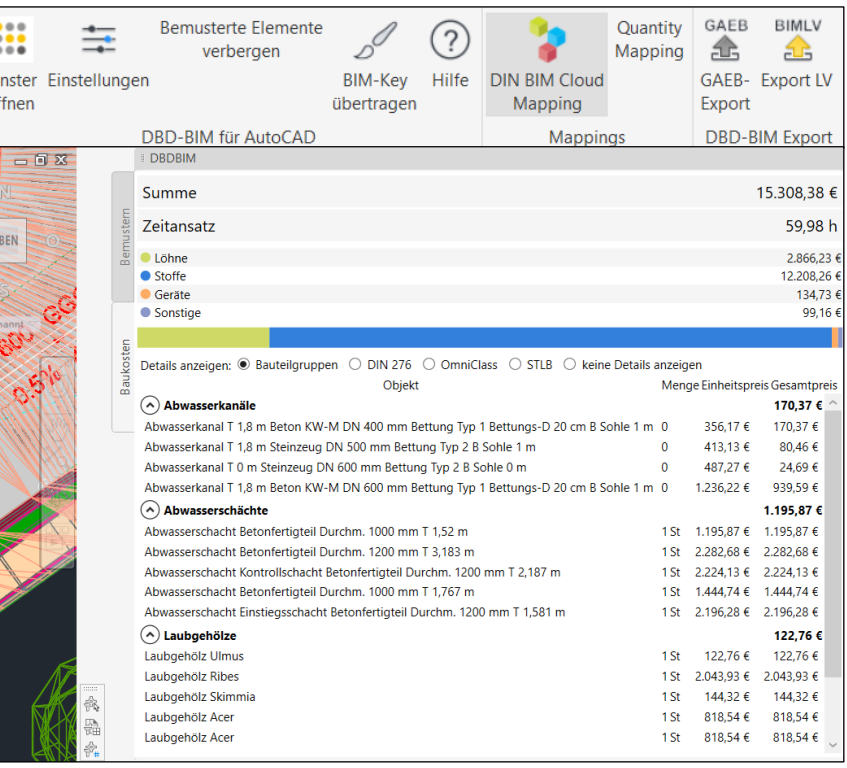

#### **DBD-BIM (Online, Local\* and Server\*)**

- Online Stellt eine Verbindung zum Onlinedienst von DBD-BIM her, um Zeit und Kosten zu schätzen.
- Server (neu) Stellen Sie eine Verbindung zum DBD-BIM-Server her, der auf dem Firmengelände verfügbar ist, um Zeit und Kosten zu schätzen.
- Local (neu) Verbinden Sie sich mit dem auf der Maschine installierten DBD-BIM-Server, um Zeit und Kosten zu schätzen.

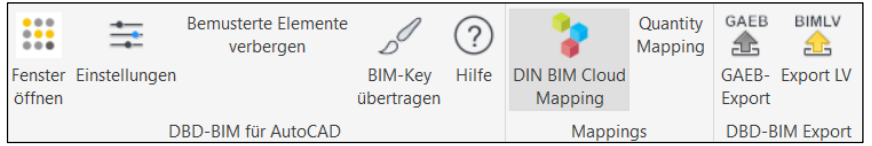

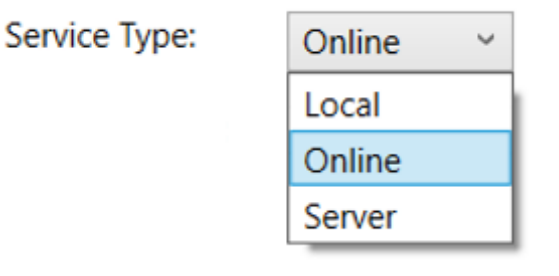

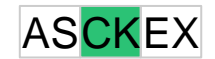

#### **DBD-BIM (LV Container)**

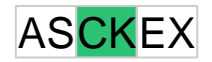

 LV Container - Exportiert "BIM-LV-Container" - eine spezielle Form des Multi-Model-Containers, der Daten aus der IFCund GAEB-Datei enthält.

#### Links.xml

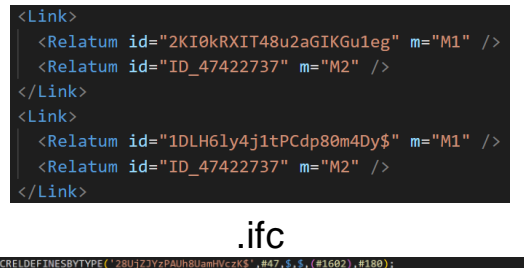

IFCBUILDINGELEMENTPROXYTYPE('2J\$2ZsPHH4\$e7By8tv\_j64',#47,'CADsys\_Baum',\$,\$,\$,\$,\$,\$,\$,.NOTDEFINED.); IFCBUILDINGELEMENTPROXY('2KI0kRXIT48u2aGIKGu1eg',#47,\$,\$,\$,#1664,#1669,\$,\$); #1664= IFCLOCALPLACEMENT(#83,#1667); IFCCARTESIANPOINT((0.,0.,0.));

#### .gaeb

Itemlist <Item ID="ID 47422737" RNoPart="1"> <Qty>2.000</Qty>  $\langle 0U \rangle$ St  $\langle 0U \rangle$ <CtlgID>idDIN276\_2008\_12</CtlgID> <CtlgCode>574</CtlgCode>

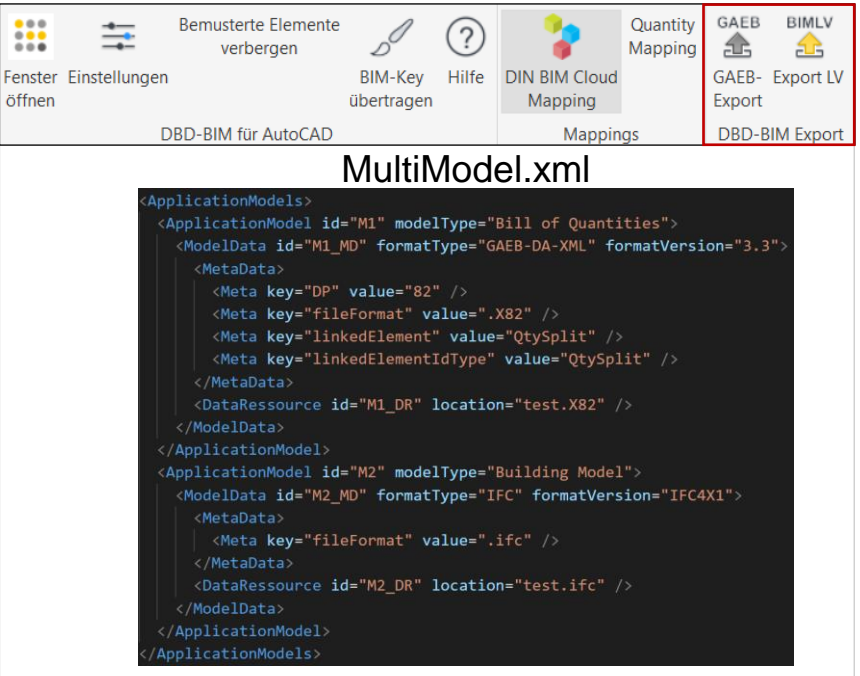

 $\ddot{\cdots}$ 

#### **Dezimaltrenner**

- Beschriftungsstile von Druckleitungen und Komponenten werden jetzt mit berücksichtigt
- Geschwindigkeitsverhalten optimiert
- Das Plugin ist im Ribbon-Menü **CK Apps**  zu finden.

#### **C** Trennzeichen wechseln  $\Box$  $\times$ Trennzeichen Dezimaltrennzeichen Komma Symbol für Zifferngruppien Punkt Stiländerung Ausführen Abbrechen Hilfe Über  $s$   $\sigma$  1000  $\vert$ s Ø 1000  $= 0,300$  $= 0.300$  $= -1.550$  $= -1.550$ EL300 mm Stahlbeton  $= -1.550$  $EL300$  mm Stahlbeton = -1.550  $501000$  $01000$  $= 0.300$  $= 0.30$  $= -1.606$ 880 mm Stah  $-5.0%$  Sb DN 300 5,0% Sb DN 300

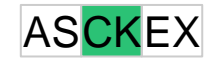

#### **DGM bearbeiten**

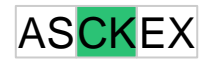

- Das Plugin ist im Ribbon-Menü **C3D Toolbox** zu finden.
- Alle verwendeten Bibliotheken wurden aktualisiert

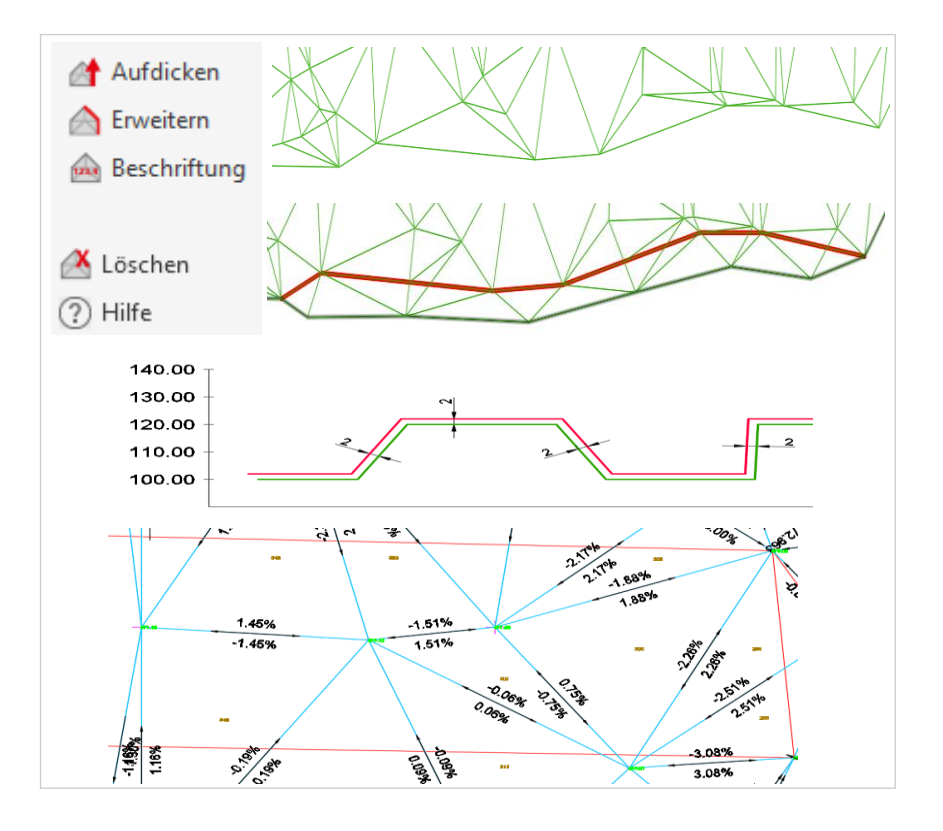

#### Anpassung an die aktuellen Programmbibliotheken

**GAEB-Import**

- Import von GAEB-Daten im Format DA 83 XML
- Zuordnung von LV-Positionen zu Geometrieobjekten
- Erstellung von Abrechnungsplänen mit Bezug zu den LV-Positionen
- **Erstellung von Abrechnungsdokumenten in Form** von Elementlisten
- Das Plugin ist im Ribbon-Menü **CK Apps** zu finden.

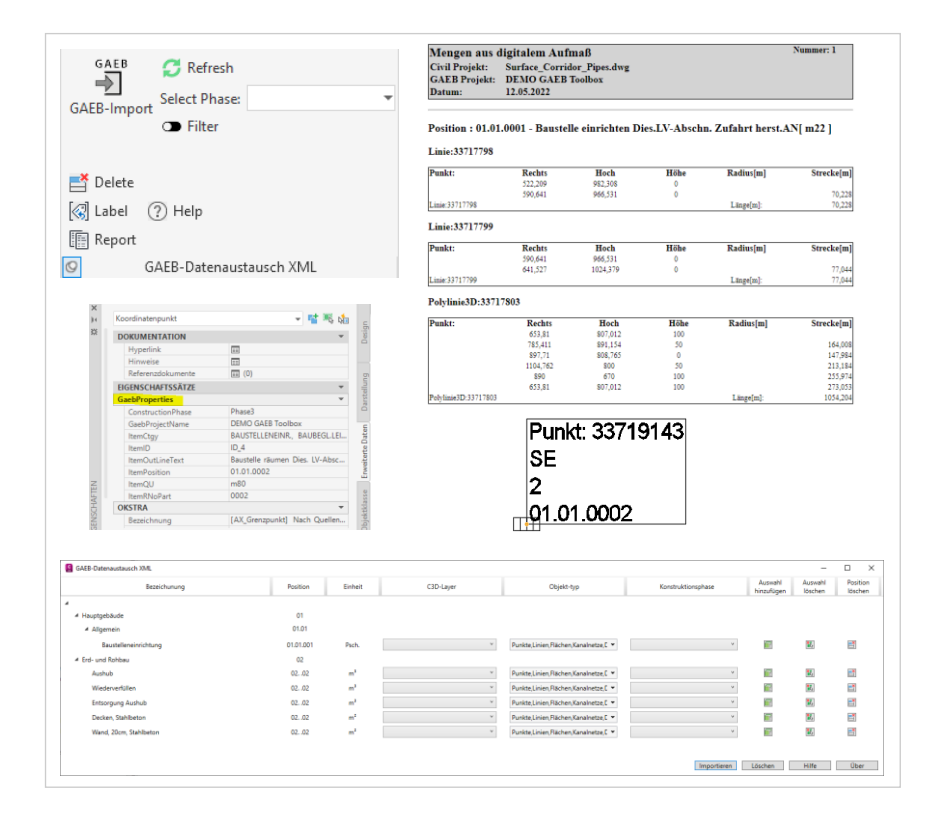

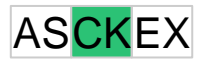

#### **Grunderwerb**

- Überarbeitung des Codes für den Export von OKSTRA-Daten, Verwendung von OKLABI zum Export von OKSTRA-Daten.
- Exportieren von OKSTRA-Daten auch bei fehlender Gemarkungsdatei.
- Eine neue Funktion wurde hinzugefügt, um alle GEW-Blöcke zu aktualisieren. Sie kann verwendet werden, um alle GEW-Block-Attribute neu auszurichten und die Anzeigereihenfolge nach oben zu ändern.
- Das Plugin ist im Ribbon-Menü **CK Apps** zu finden.

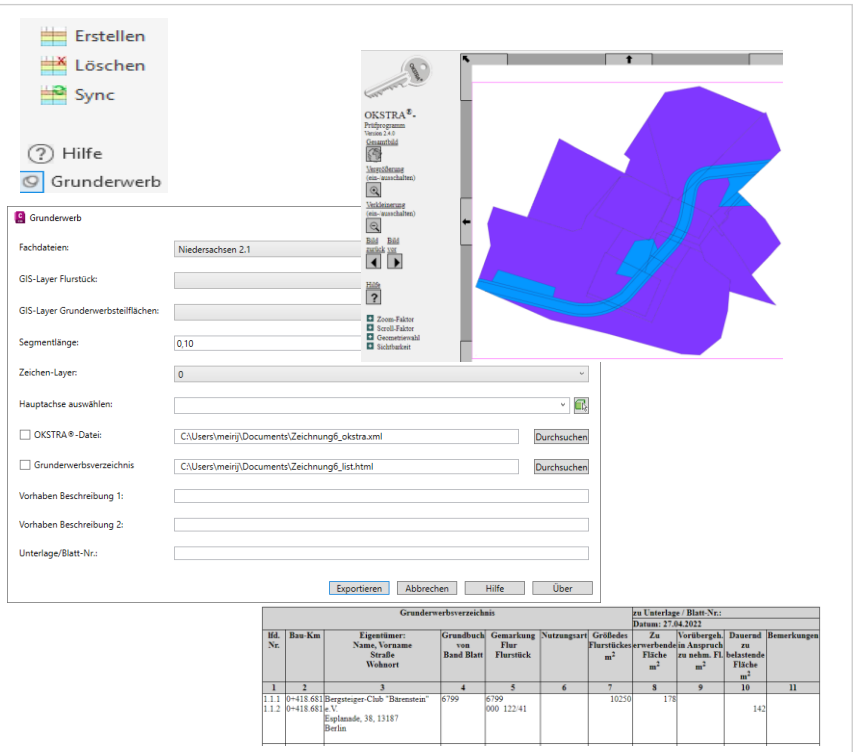

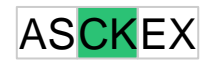

#### **Kanalnetzänderungen**

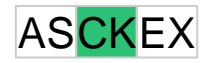

- Bearbeitung kann jetzt für das gesamte Netz oder einen auswählbaren Bereich erfolgen
- Berechnung der Volumen der Rohrgräben und Schächte
	- o Automatischer Erstellung von Achse und **Gradiente**
	- o Zuordnung von Regelquerschnitten
	- Beachtung von Schachtbaugruben
	- o Mengenbericht
- Automatisches Drehen der Schachtdeckel

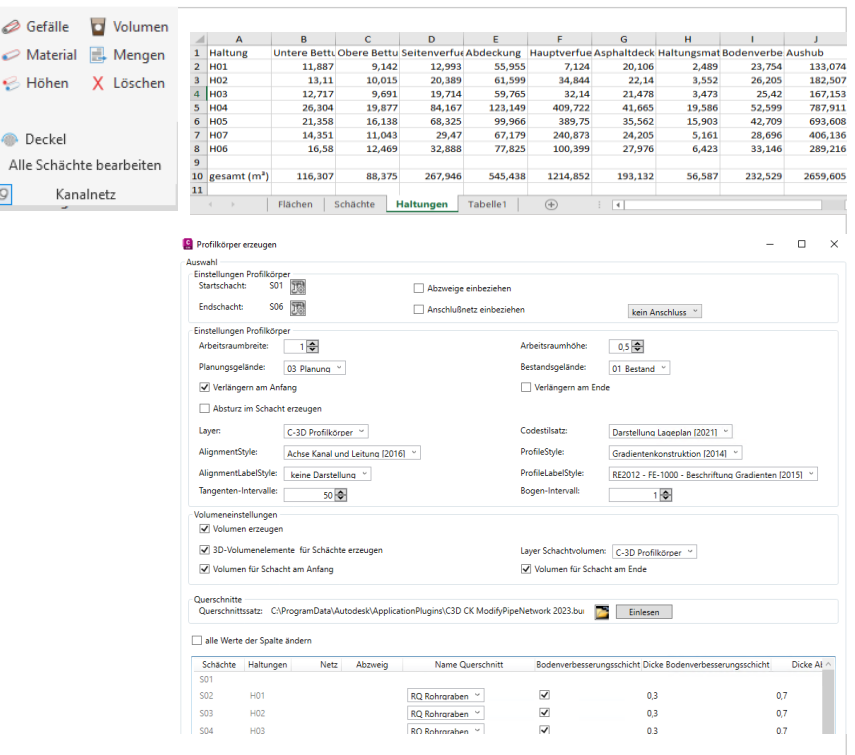

ا ھ  $\mathcal{Q}_1$ 

 $\circledcirc$  D Alk  $\odot$ 

#### **Mittelinseln**

- Erstellt Mittelinseln nach RASt 06
- Verfügbare Typen von Mittelinseln:
	- o geradlinig, beidseitig versetzt
	- o oval, beidseitig versetzt
	- o oval, nach links versetzt
	- o oval, nach rechts versetzt

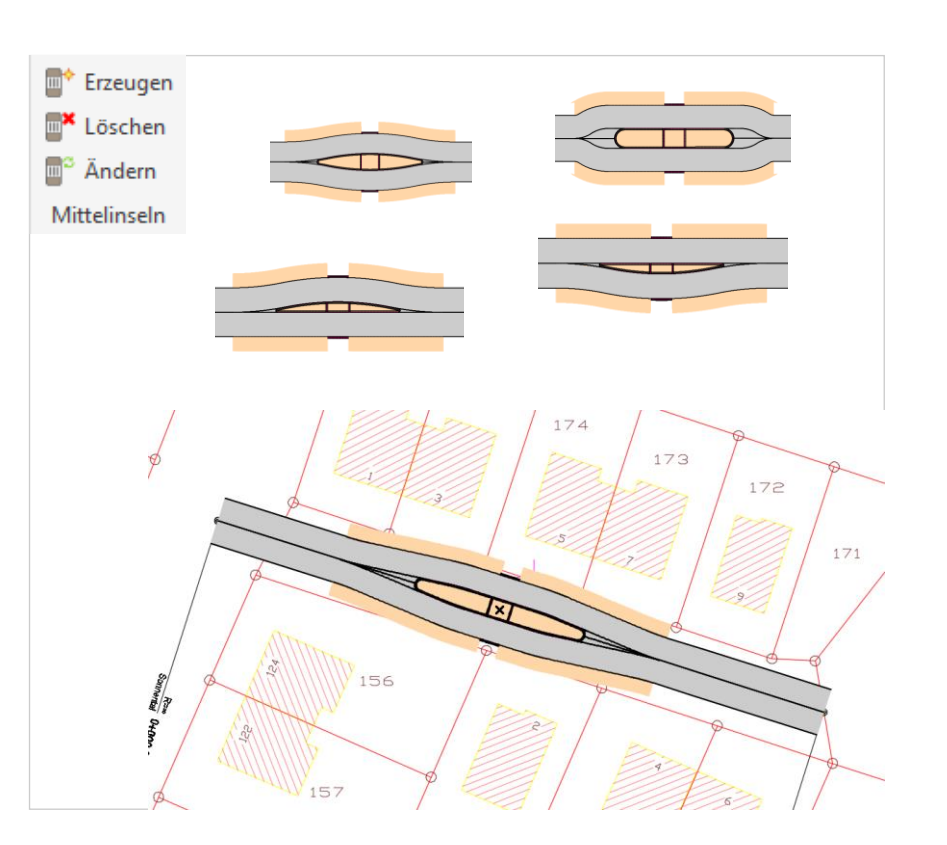

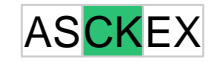

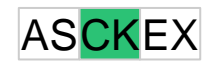

#### **Mittelinseln**

- Mittelinseln können an beliebigen Stationen einer gewählten Achse erzeugt werden. Voraussetzung ist eine zugehörige Gradiente und die technische Realisierbarkeit auf dem gewählten Abschnitt. Start - und Endpunkt der Mittelinsel müssen auf dem gleichen Bereich der Basislinie liegen und der Bereich muss geradlinig sein
- Querschnitte für alle Bestandteile der Mittelinsel (separate Fahrbahn,Überweg Randelemente) müssen bereitgestellt werden

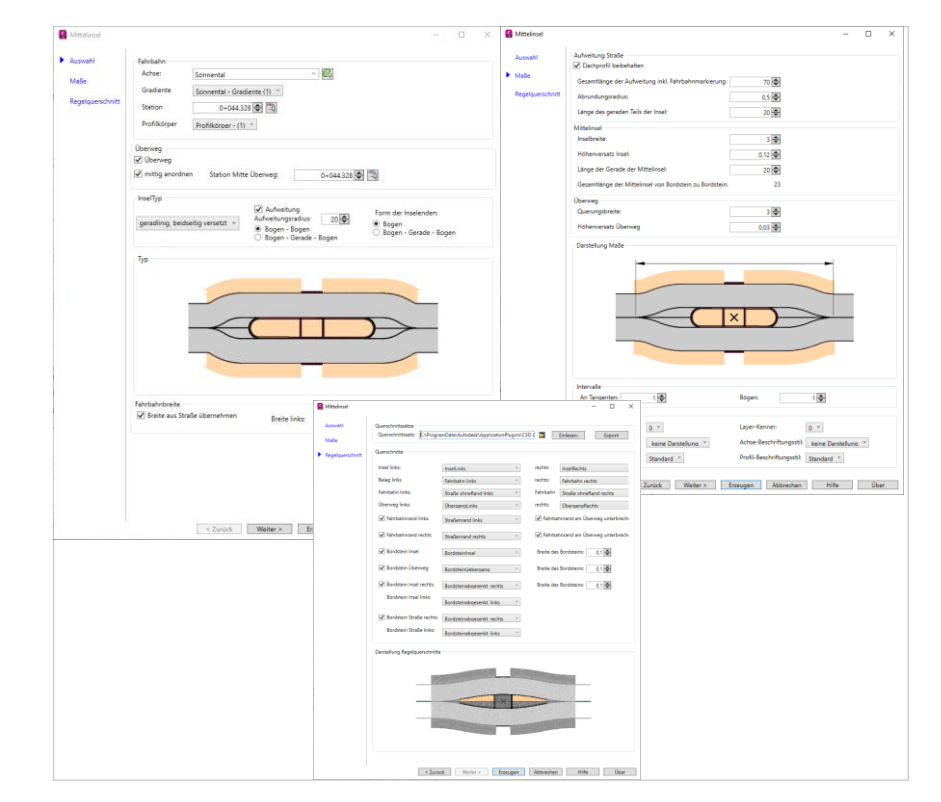

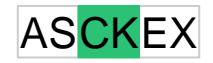

#### **Mittelinseln**

- Die Mittelinsel wird in Form zusätzlicher Basislinien in den bestehenden Profilkörper integriert
- Die Anschlüsse für die Straße (Achse für Breitensteuerung) und die Randelemente (Ziel-DGM) werden automatisch eingetragen

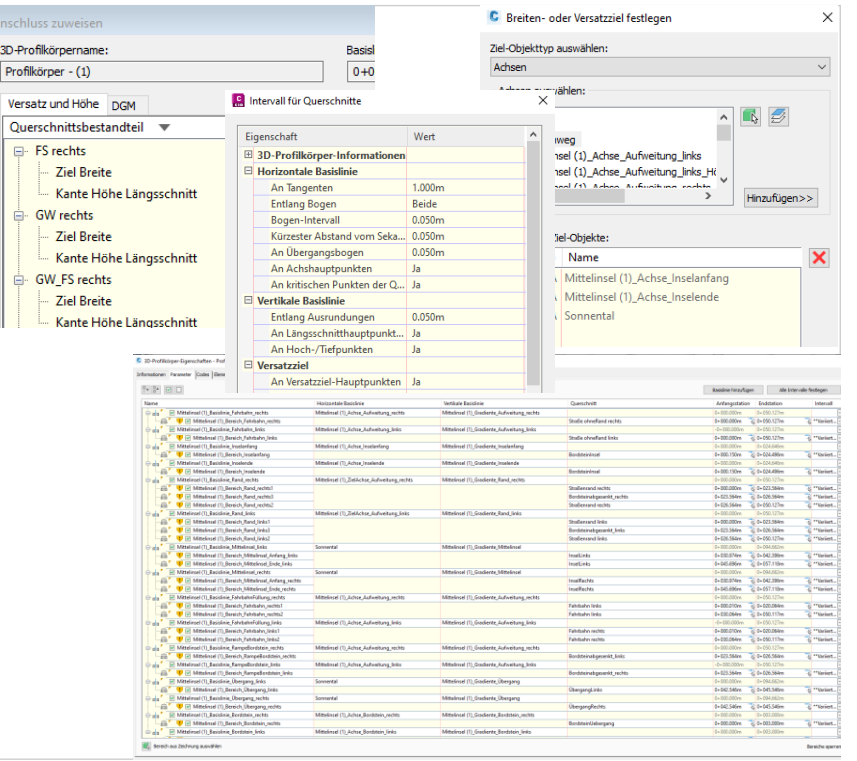

#### **OKSTRA® Schnittstelle**

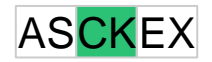

- Schreiben Sie den Code von Grund auf neu mit neuen Dialogen.
- Der Import und Export von OKSTRA®-Daten erfolgt über die offizielle Bibliothek OKLABI.
- Verbessern Sie das Leistungsproblem durch Lesen und Schreiben von OKSTRA®- oder Civil daten.
- Ändern Sie den Arbeitsablauf der Zuordnung. Ein Benutzer kann nun direkt die OKSTRA®- Fachbedeutungen zu den erweiterten Dateneigenschaften von Geometrieobjekten hinzufügen, und Import/Export werden über diese Eigenschaften durchgeführt.

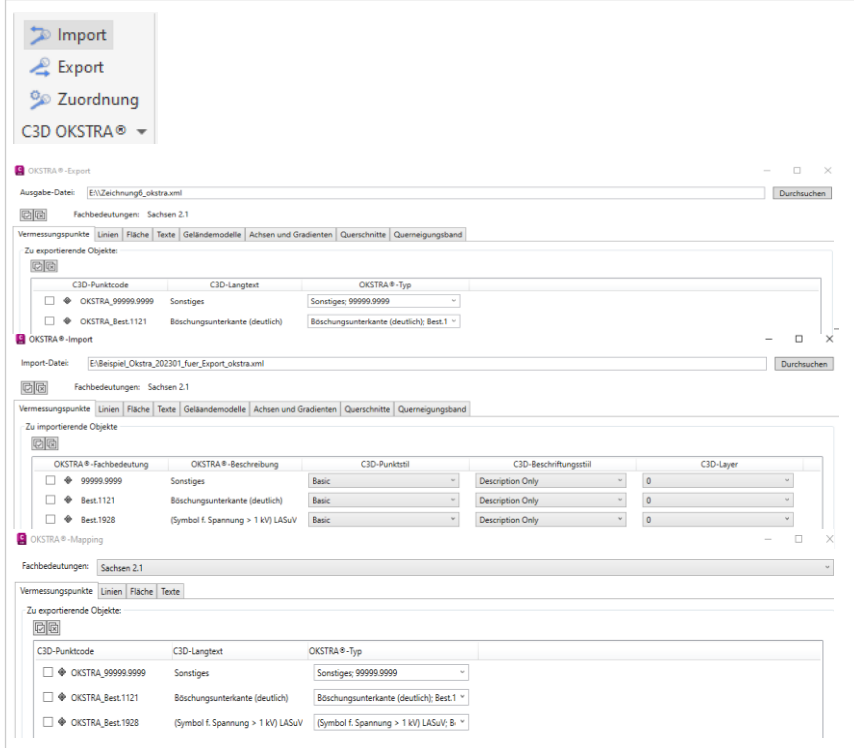

#### **OKSTRA® Schnittstelle**

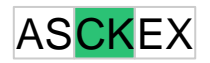

- Bei der Zuordnung werden die ausgewählten Bundesländerinformationen als benutzerdefinierte Eigenschaft in den Zeichnungseinstellungen gespeichert.
- Schraffuren mit mehreren Begrenzungen können exportiert und importiert werden.
- Polylinien oder Schraffuren mit Kurvenelementen können mit dem OKLABI exportiert werden, aber leider ist das Importieren von Polylinien oder Schraffuren mit Kurven noch nicht möglich.
- Das Plugin ist im Ribbon-Menü **C3D Toolbox** zu finden.

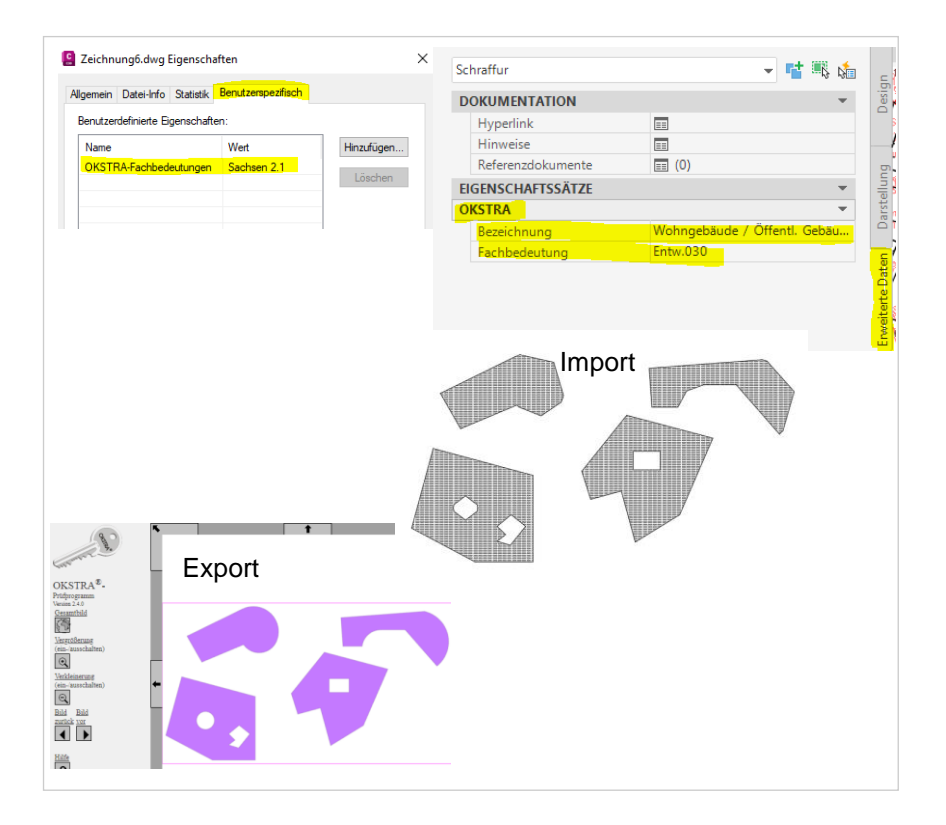

### **Profilkörper-Segmentierung**

- Neue Funktion zum Aktualisieren und Entfernen vorhandener segmentierter Volumenobjekte hinzugefügt
- Auswertung von REB-Berechnungsergebnissen
- Integration der Daten aus den \*.VOL-Dateien in die erweiterten Eigenschaften
- Geschwindigkeitsverhalten verbessert
- Das Plugin ist im Ribbon-Menü **CK Apps**  zu finden.

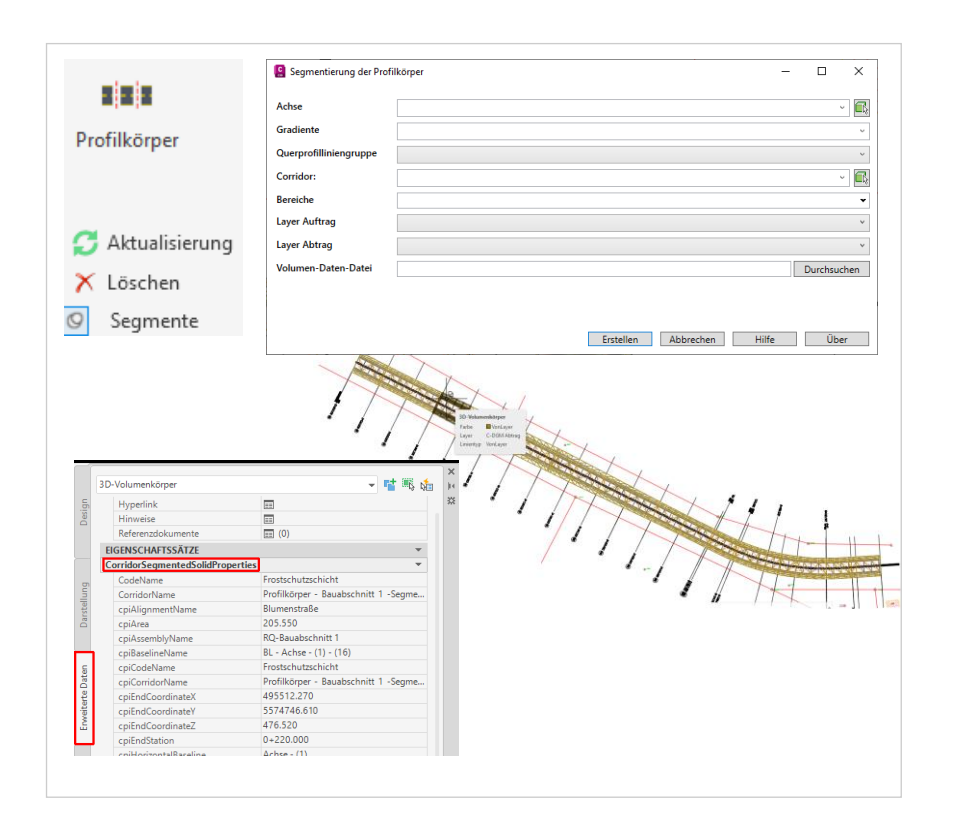

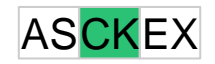

#### **Querneigung aus Bestand**

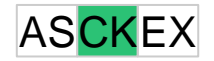

- Ändern Sie den Namen des Bündels und der Assembly auf " Querneigung aus Bestand".
- Alle verwendeten Bibliotheken wurden aktualisiert
- Das Plugin ist im Ribbon-Menü **CK Apps**  zu finden.

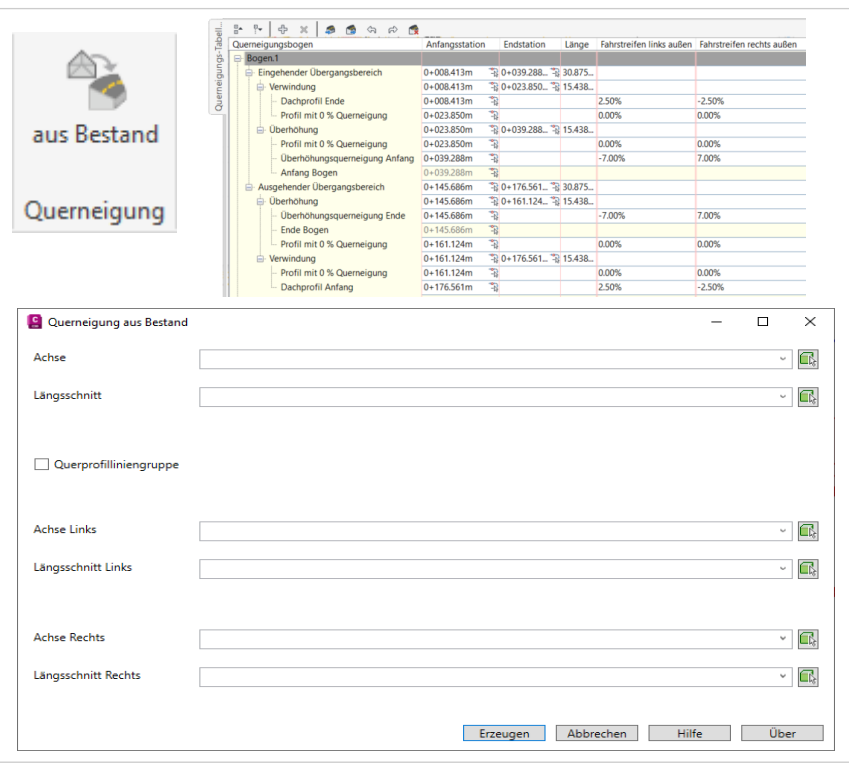
# **Querneigungsbeschriftung**

- Schriftgröße in Layouts wird jetzt richtig angezeigt
- Geschwindigkeitsverhalten optimiert
- Das Plugin ist im Ribbon-Menü **CK Straße** zu finden.

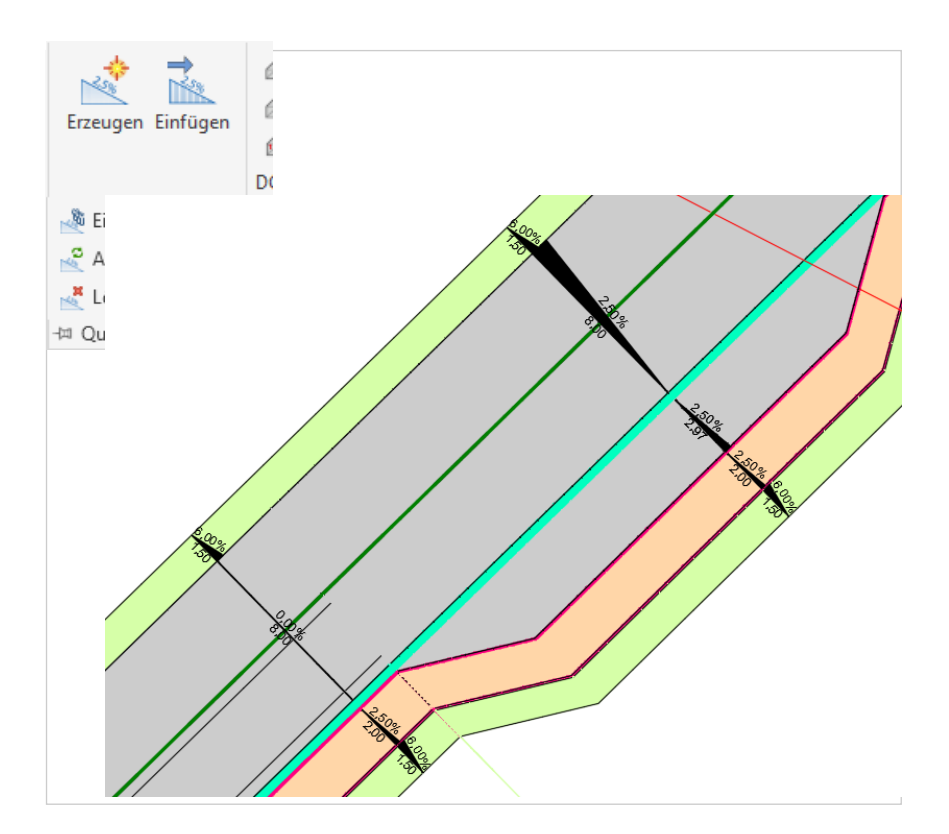

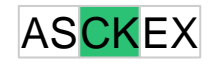

# **Richtlinienüberprüfung: Straßen**

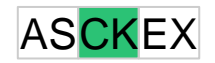

- **Anderung der Struktur der Ressourcendatei** (englische Überschriften, englische Parametertypen), damit der Benutzer die Ressourcendatei leicht ändern kann.
- Ein neues Beispiel einer Ressourcendatei für die Lokalisierung wird ebenfalls mit dem Plugin bereitgestellt.
- Der Benutzer kann nun die Ressourcendatei aus dem Dialog auswählen.
- Das Plugin ist im Ribbon-Menü **CK Straße** zu finden.

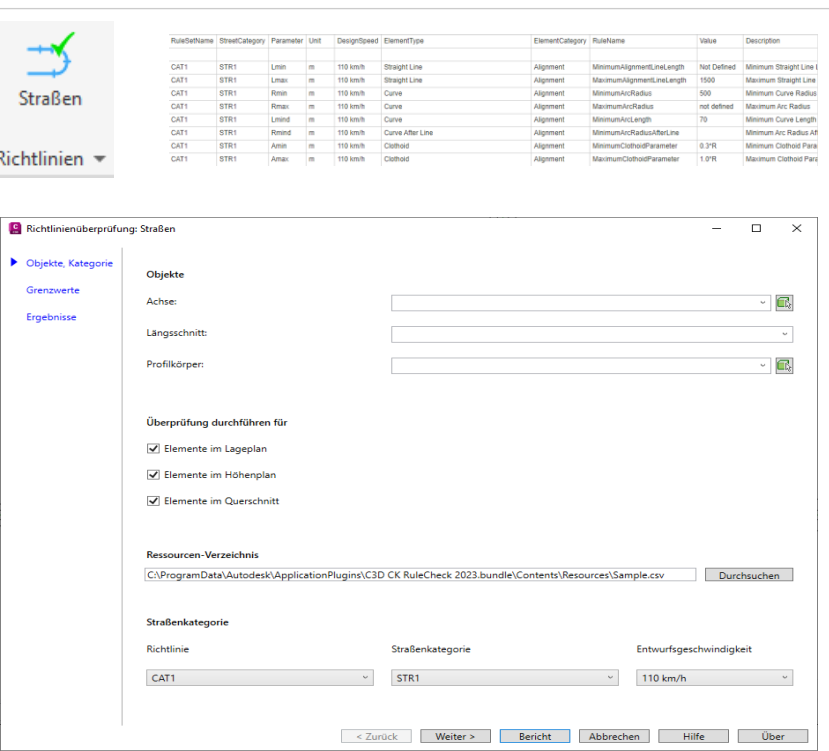

# **Schachtskizzen**

- Die Winkelbemaßung erfolgt jetzt immer von der nach unten zeigenden Haltung im Uhrzeigersinn  $-$  Winkel  $> 200$  gon
- 保  $\mathbb{R}$ Erzeugen Verschieben Name HRV06<br>Moterlo) Su<br>Profilart Suggermig<br>Cefaile 1952<br>Cefaile 1952<br>Conse\_Innen=472,42<br>Conse\_Innen=472,42 Nove<br>Hyters<br>Profile<br>Carte<br>Sohie Mitte<br>Sohie Innen Kreisförnig<br>Kreisförnig<br>Julia Schachtskizzen vory<br>Material Spell<br>Profilert Spell<br>Gerane Lotte (2014)<br>Spell Bitte (2014) a<br>Englan  $\frac{1}{2}$ Schecht-Zeichnung Schecht-Zeichnung **Q** Scharlestonen andalla *<u>Antanah Simon</u>*  $250$ osition der Angaben zum Schad Getälleangaben in Prozent **Ausläufen** Tiefster Auslauf Winkelangab **Large Fungsoon** Bemaßungsstät s la  $15 - 6$ Malistab der Bauteile in der Zeichung  $100:1$ Carick Weiter> Schechtskizze enteller Abbrechen Hilfe Dier

the Village of Car

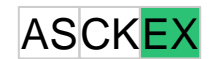

the Vibrat House

# **Sichtweitenbänder**

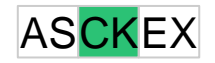

- Erstellt Sichtweitenbänder und Sichtdreiecke nach RASt 06 und RAL 2012.
- Neue Implementierung und Benutzeroberfläche.

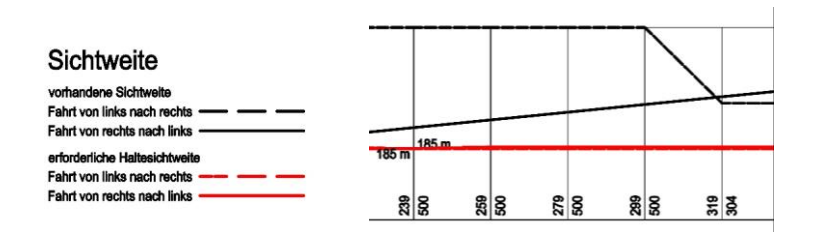

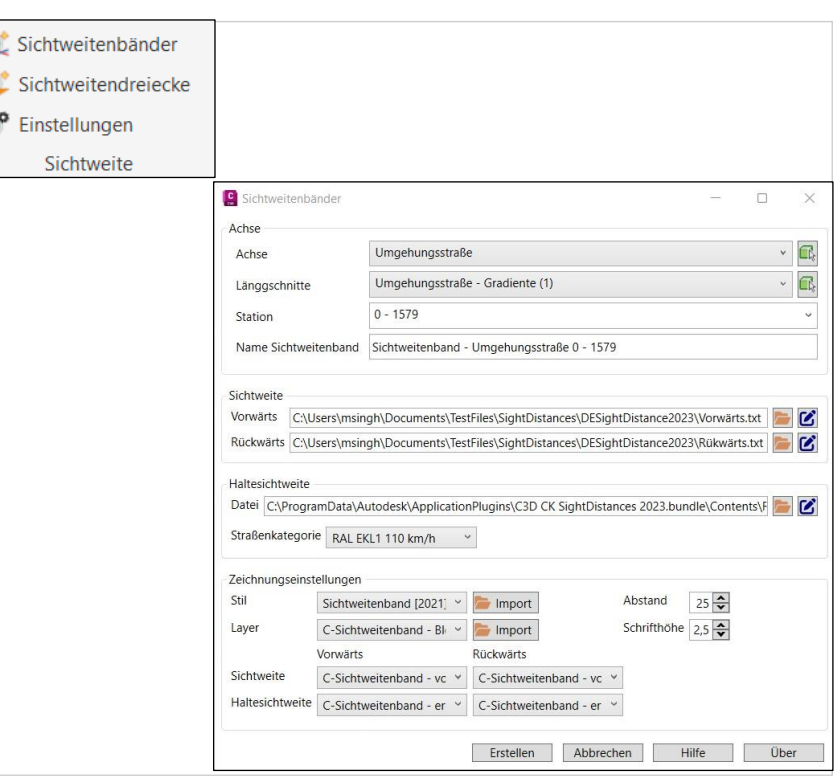

#### **Sichtweitendreiecke**

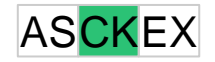

• Sichtdweitendreiecke - Funktioniert für alle Arten von Kurvenausrichtungen.

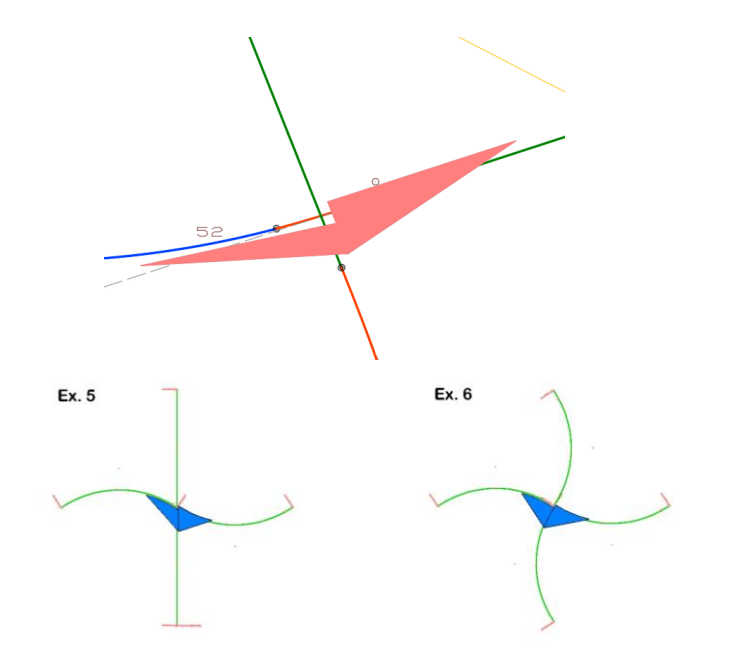

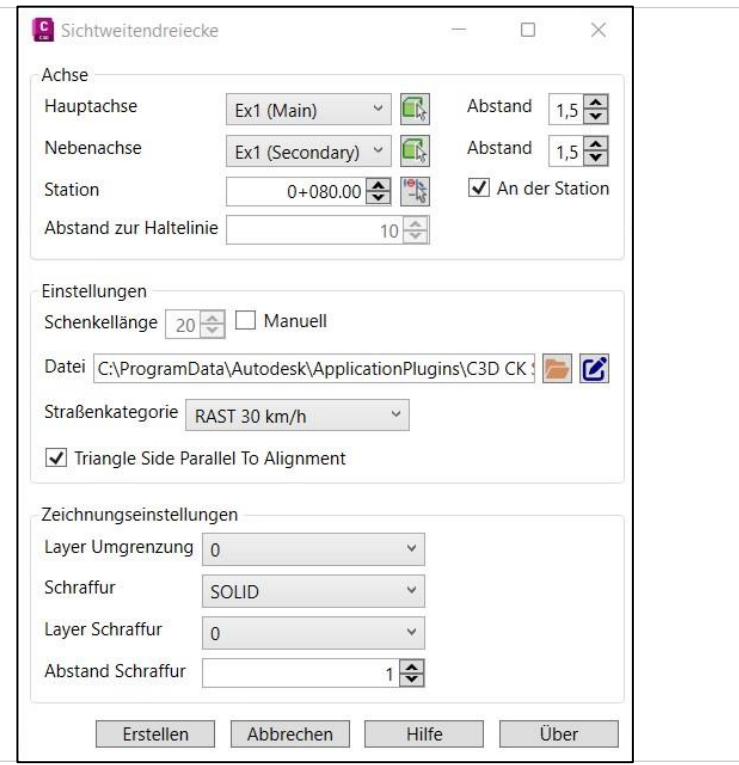

#### **Sichtweiten**

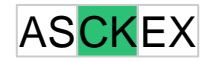

 Neue Benutzeroberfläche für Einstellungen – Benutzer können die Einstellungen auf die Standardeinstellungen zurücksetzen.

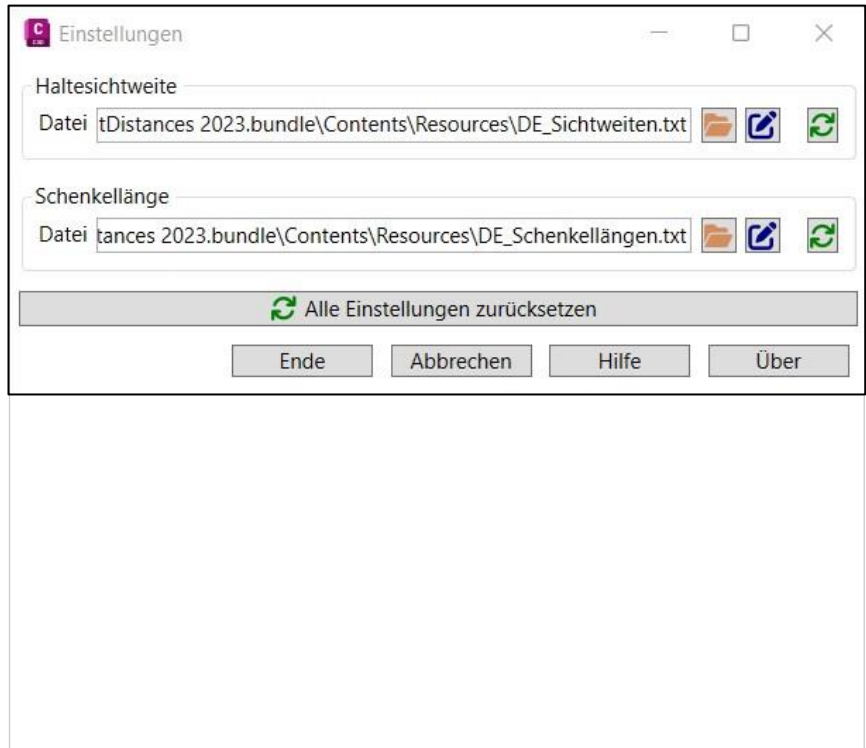

# **Straßenmarkierungen**

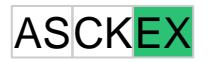

- Integration von Dateien zur Übersetzung in beliebige Landessprachen und der Integration landestypischer Inhalte
	- o Attribute der Markierungs-Blöcke
	- o Inhalte der Auswahlboxen der Dialoge
	- o Beschriftungen
	- o Eigenschaften der Markierungen (z.B.Material)
	- o Erweiterte Daten

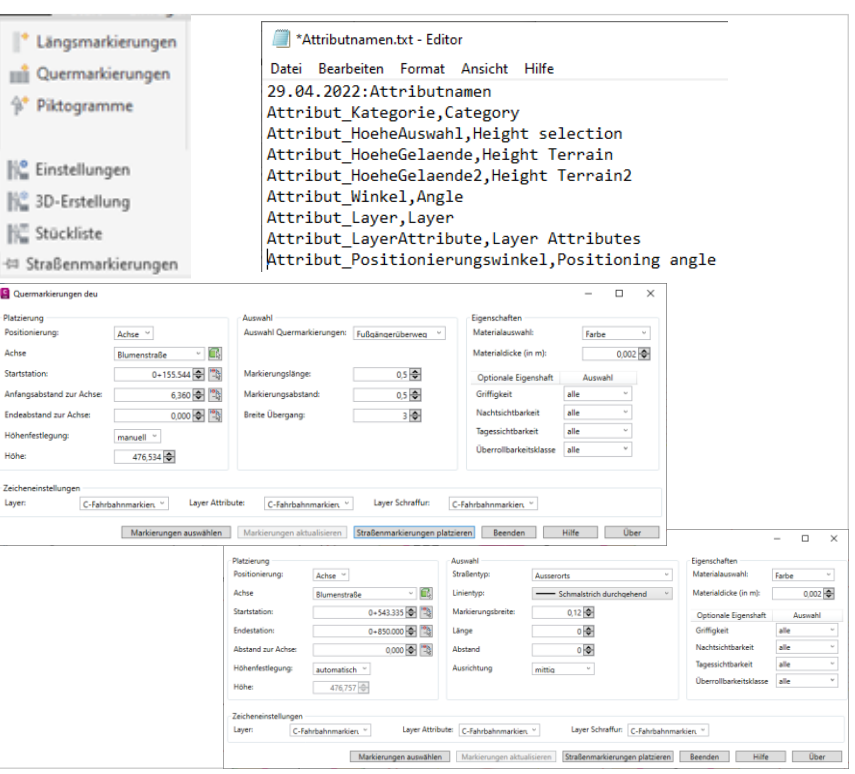

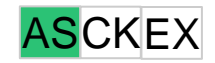

# **Toporail**

- Der Algorithmus zur Erstellung von Achsen aus Toporail-Daten wurde erheblich verbessert
- Die Toporail-Metadaten werden als benutzerdefinierte Eigenschaft in den Zeichnungseinstellungen gespeichert.
- Neue Funktionalität zum Ändern der Drehpunktmethoden hinzufügen
- Der Dialog kann jetzt mit deutschen Zeichen genutzt werden
- Neue Vorlagedatei mit erweiterten Stilen
- Das Plugin ist im Ribbon-Menü **C3D Toolbox** zu finden.

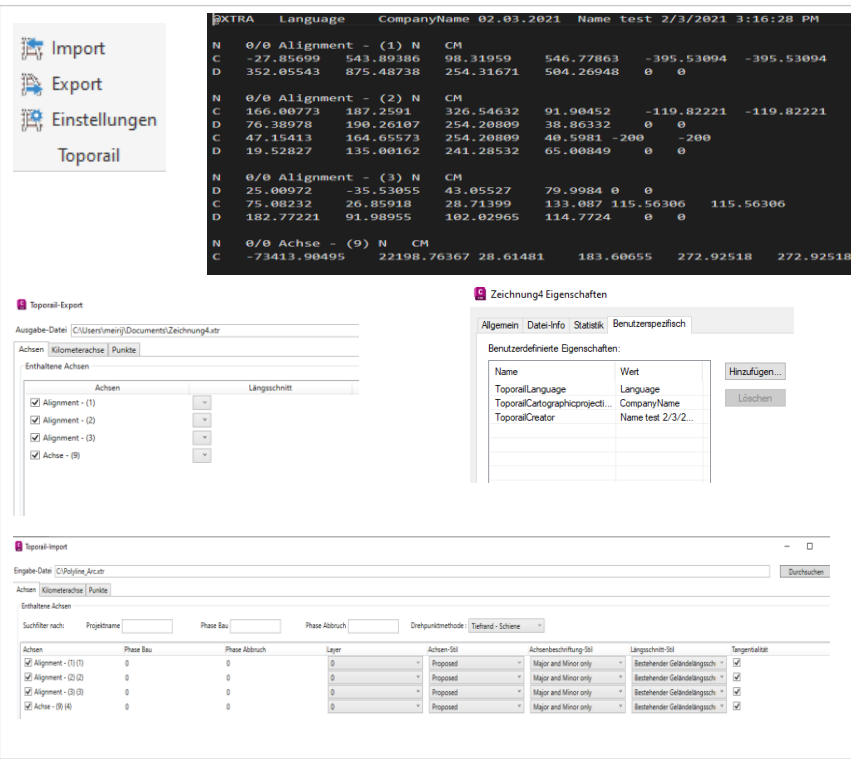

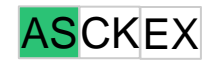

# **Toporail**

- **Der Algorithmus zur Erstellung von Achsen aus** Toporail-Daten wurde erheblich verbessert
- Die Toporail-Metadaten werden als benutzerdefinierte Eigenschaft in den Zeichnungseinstellungen gespeichert.
- Neue Funktionalität zum Ändern der Drehpunktmethoden hinzufügen
- Der Dialog kann jetzt mit deutschen Zeichen genutzt werden
- Das Plugin ist im Ribbon-Menü **C3D Toolbox** zu finden.

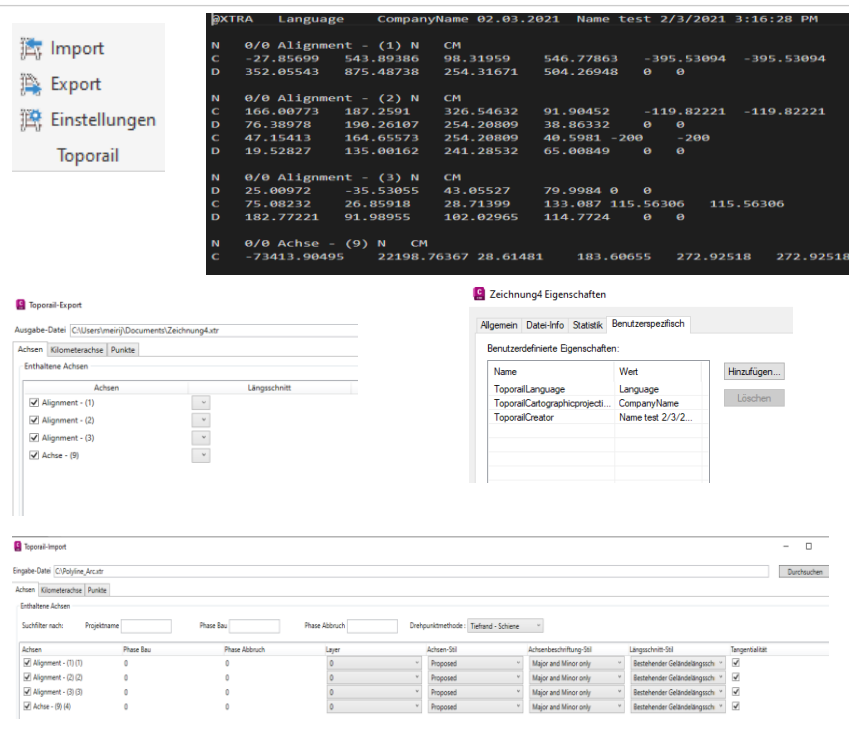

# **Tropfen und Dreiecksinsel**

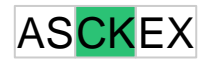

- Neue Funktion zur Erstellung von Tropfen und Dreiecksinseln nach RAL
- Die Aufweitung kann auf der äußeren Fahrbahn mit editierbaren Eingabeparametern vorgenommen werden
- Großer Tropfen, kleiner Tropfen und Dreieck mit editierbaren Parametern können in der Zeichnung als Elementkanten mit dynamischer Verknüpfung mit Kreuzung hinzugefügt werden
- Das Plugin ist im Ribbon-Menü **CK Straße** zu finden.

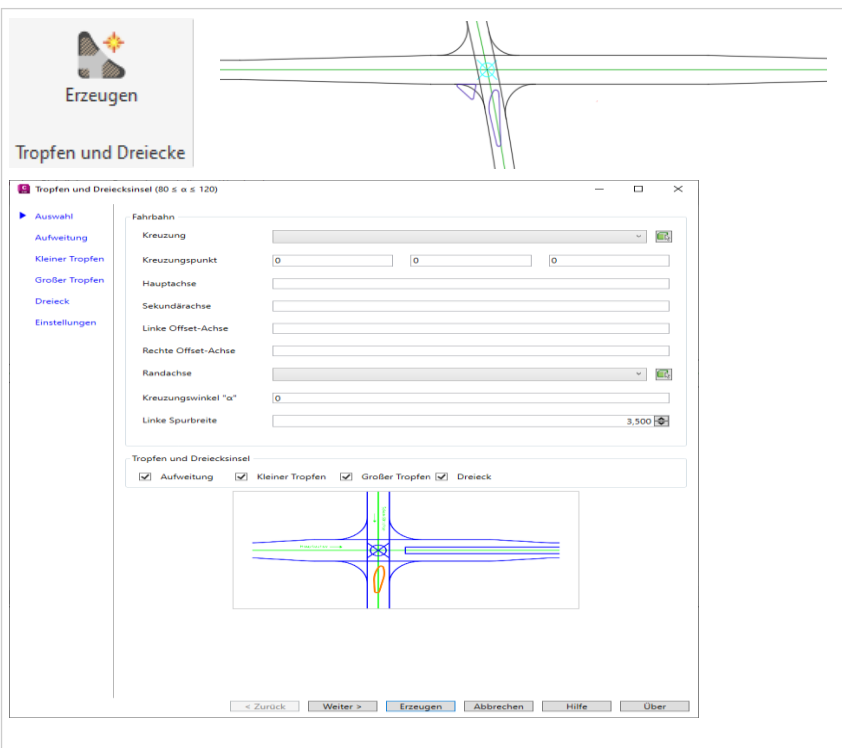

#### **Verkehrszeichen**

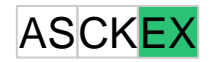

- Integration von Dateien zur Übersetzung in beliebige Landessprachen und der Integration landestypischer Inhalte
	- o Attribute der Verkehrszeichen-Blöcke
	- o Inhalte der Auswahlboxen der Dialoge
	- o Beschriftungen
	- o Eigenschaften der Verkehrszeichen (z.B.Material)
	- o Erweiterte Daten
- Integration von Ampeln
- Verkehrszeichen und Ampeln können quer zur Achse automatisiert eingefügt werden (z.B. Fußgängerampel)

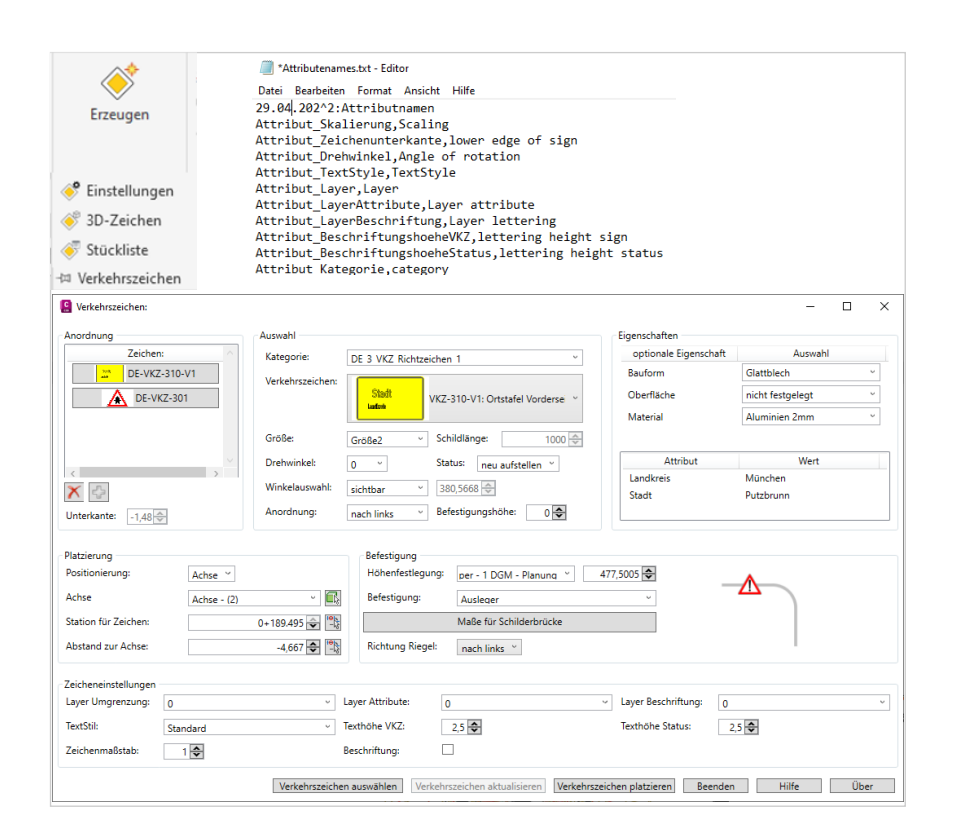

#### **Verkehrszeichen**

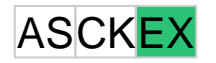

- Änderung des Design der Dialoge, z.B. durch Integration von Bildern
- Integration von Schilderbrücken
	- o Für die Typen
		- − Einfach-, Doppelriegelbrücke
		- − Kragarm
		- − Ausleger
		- − T-Kragarm
		- − Einfach-, Doppelriegelbrücke mit Mittelstiel
		- − Einfachriegelbrücke mit Kragarm

wird ein Dialog zur Definition der Maße bereitgestellt, die Erzeugung erfolgt im 2D-Grundriß und optional als 3D-Modell

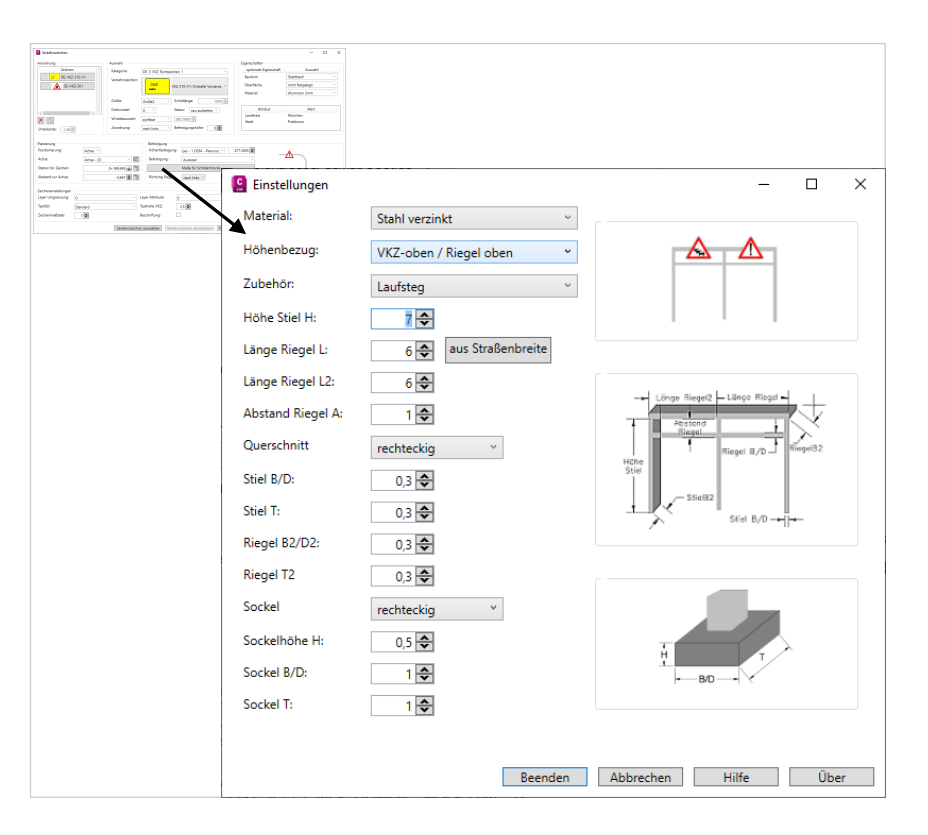

#### **Wendeanlagen**

- Erstellt Wendeanlagen nach RASt 06
- Verfügbare Typen von Wendeanlagen:
	- o Wendehammer für Pkw
	- o zweiseitiger Wendehammer für Fahrzeuge bis 9 m bzw. 10 m
	- o einseitiger Wendehammer für Fahrzeuge bis 10 m
	- o Wendekreis für zwei-achsiges Müllfahrzeug
	- o Wendeschleife für Lastzüge bzw. **Gelenkbusse**

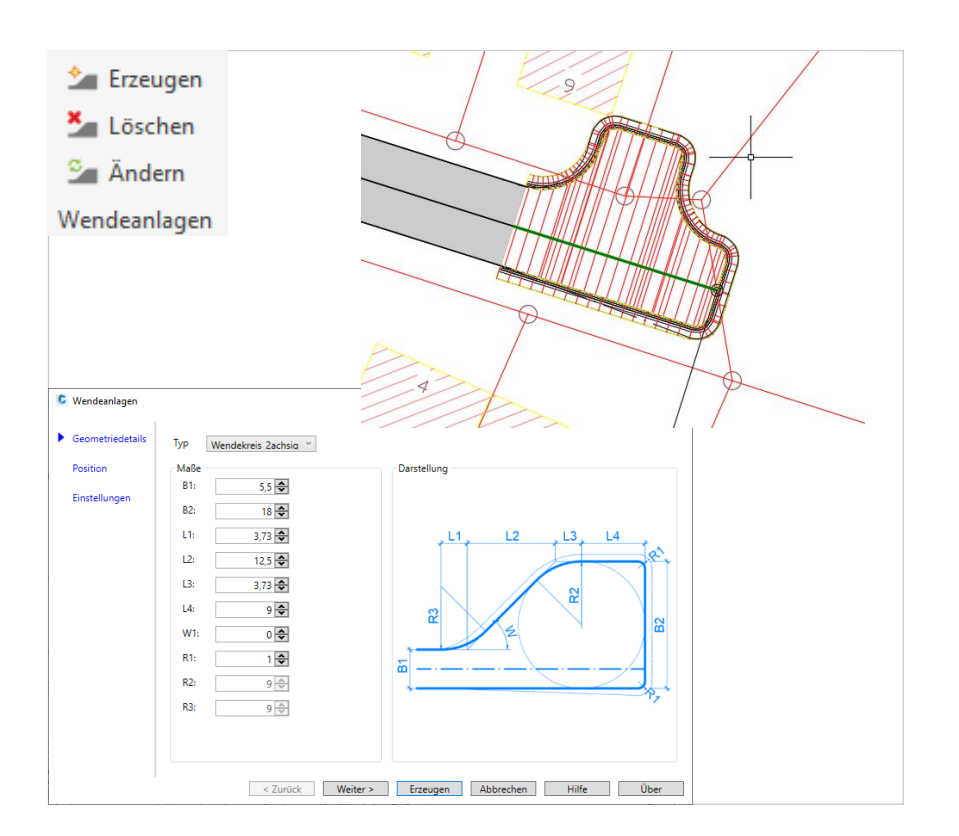

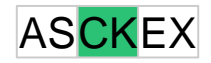

#### **Wendeanlagen**

- Wendeanlagen können an beliebigen Stationen einer Achse erzeugt werden. Voraussetzung ist eine zugehörige Gradiente und die technische Realisierbarkeit auf dem gewählten Abschnitt
- Querschnitte für eine separate Fahrbahn, Mittelinseln und Randelemente müssen bereitgestellt werden

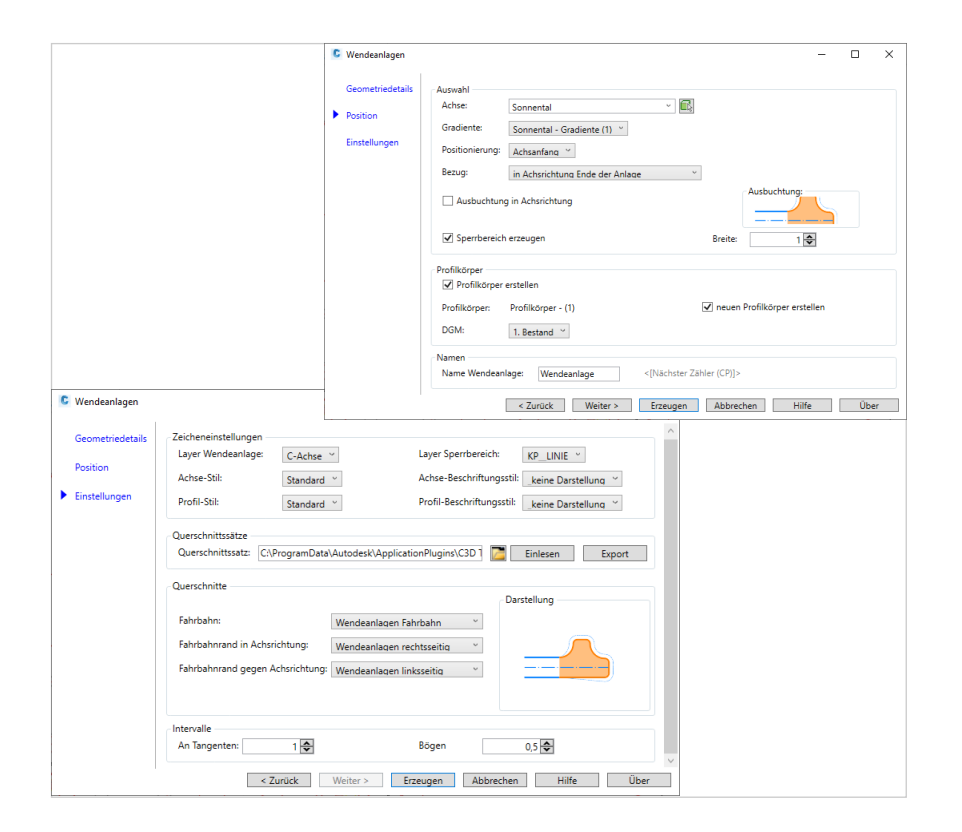

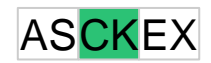

#### **Wendeanlagen**

ASCKE<sup>®</sup>

- Die Wendeanlage wird in Form zusätzlicher Basislinien in den bestehenden Profilkörper integriert bzw. es wird ein neuer Profilkörper mit allen zu erzeugenden Basislinien der Wendeanlage angelegt
- Die Anschlüsse für die Straße (Achse für Breitensteuerung) und die Randelemente (Ziel -DGM) werden automatisch eingetragen.

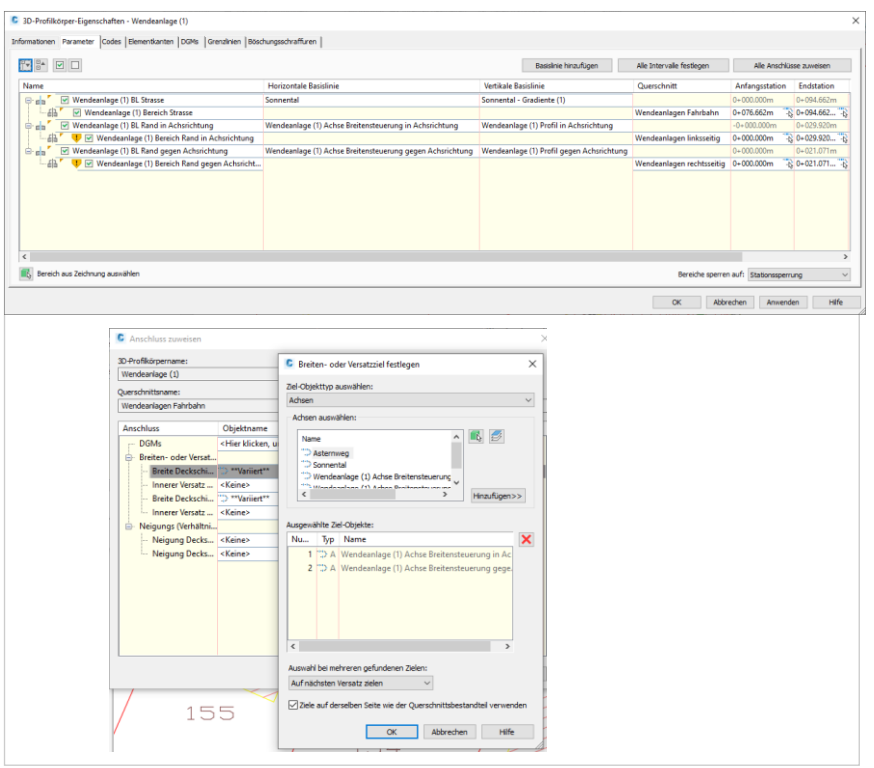

# **Gleisplanung**

# **Grundlagen**

- Vielfältige neue Stile für die Darstellung und Beschriftung von Elementen der **Gleisplanung**
- Separate Layerdefinitionen
- Weichenbibliothek gemäß den Richtlinien der DB
- Bereitstellung der Stile in einer separaten Datei – Nutzung als Referenz zur Integration in die allgemeine Vorlage

#### DE-Gleisplanung\_2023.DWG

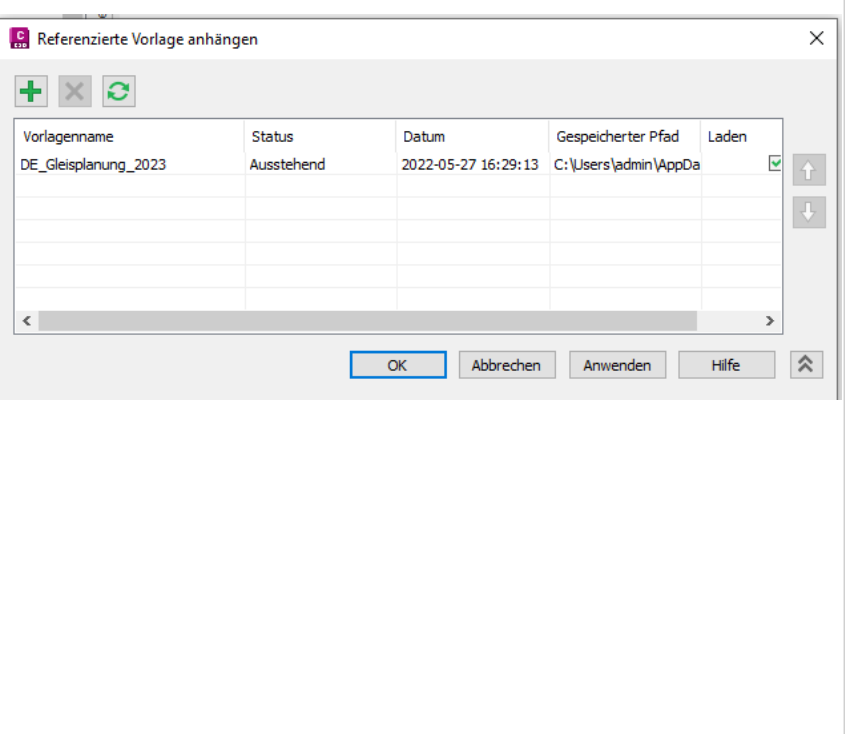

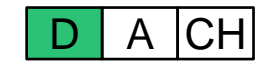

#### **Achsstile**

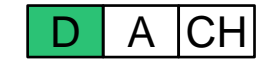

- Allgemeine Achsstile für die Bereiche Bestand, Neubau und Rückbau
- Achsstile gemäß EBA für das Ausgangsverfahren und das Planänderungsverfahren inkl. der jeweils 1. bis 3 Änderung
- Zugehörige Layerdefinition

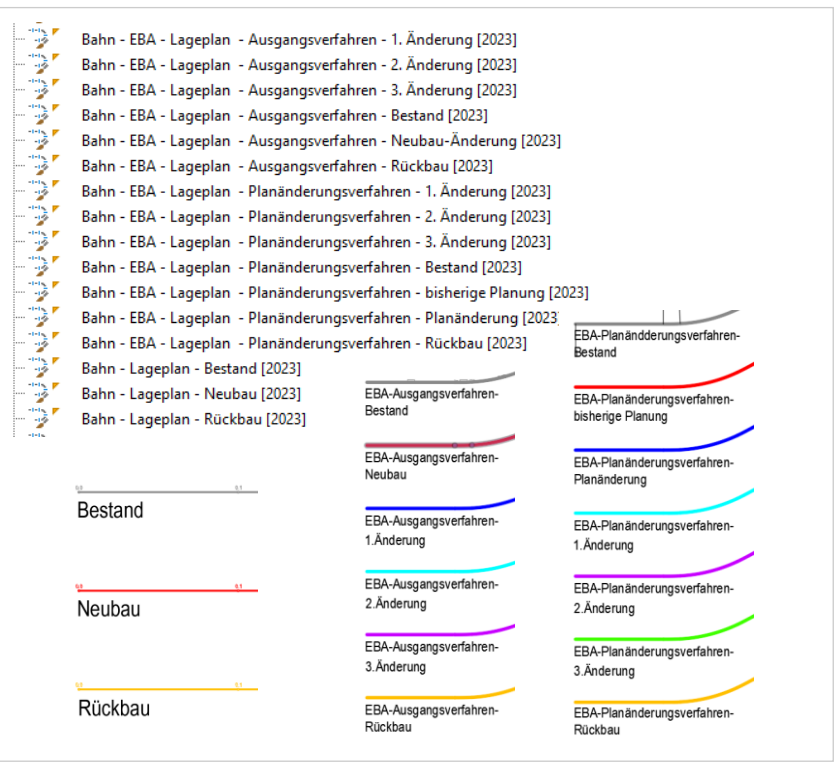

#### **Achsbeschriftungsstile**

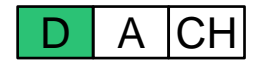

- Allgemeine Achsbeschriftungsstile für die Bereiche Bestand und Neubau
- Beschriftung der Hauptpunkte, Hektometrierungspunkte Gradientenbrechpunkte, Geschwindigkeitspunkte und Fehlstationen
- Stationswerte im Format xx.x+xx.xxx
- Zugehörige Layerdefinition

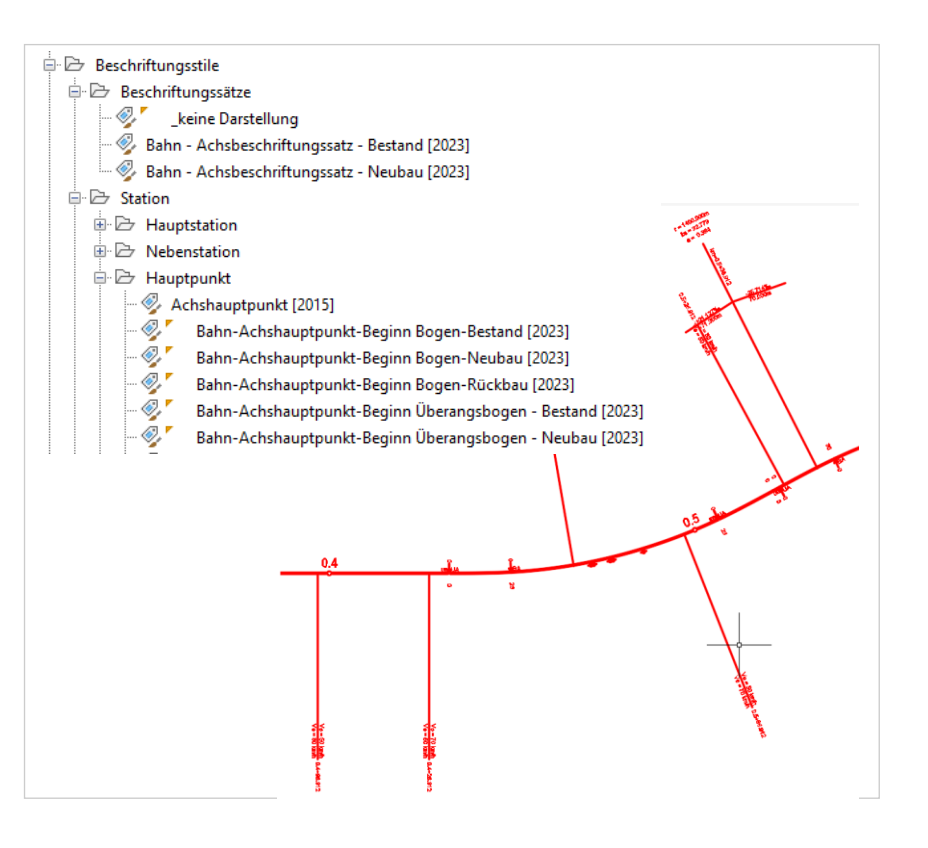

#### **Achsbeschriftungselemente**

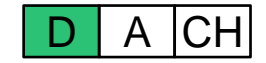

- Weitere Beschriftungsstile für die Bereiche Bestand und Neubau
- Beschriftung der Elementlängen und Radien
- Beschriftung der Überhöhungsstationen
- Beschriftung von Kontakten und **Zählpunkten**
- Beschriftung der Gleisnutzung

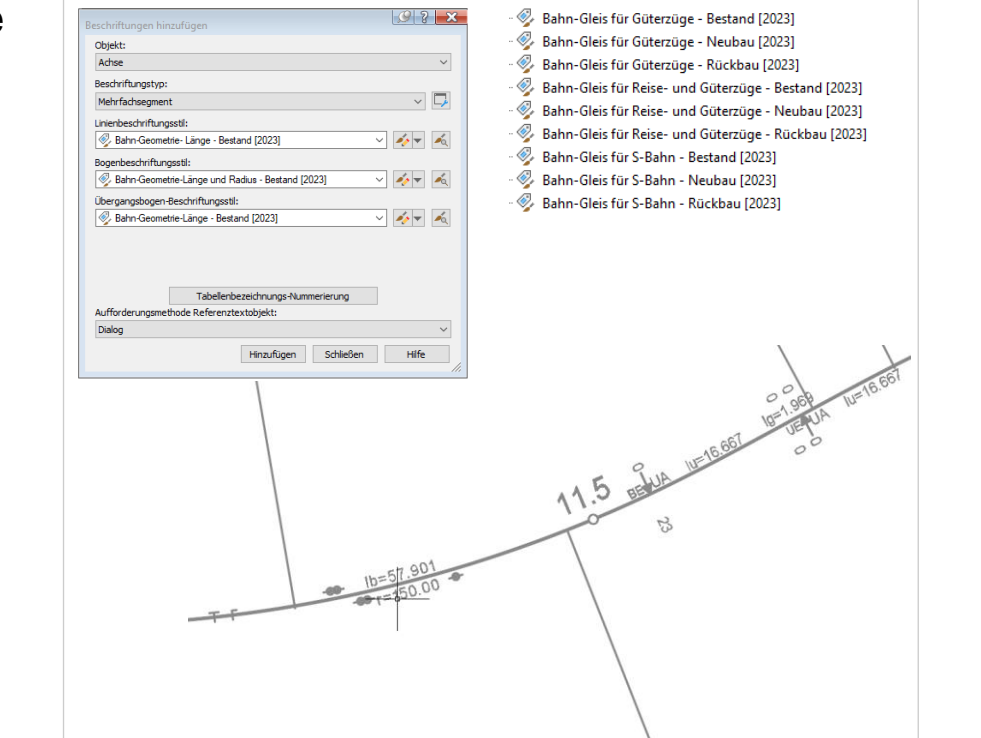

# **Längsschnittstile**

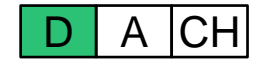

- Allgemeine Längsschnittstile für die Bereiche Bestand, Neubau und Rückbau
- Stile gemäß EBA
- Zugehörige Layerdefinition

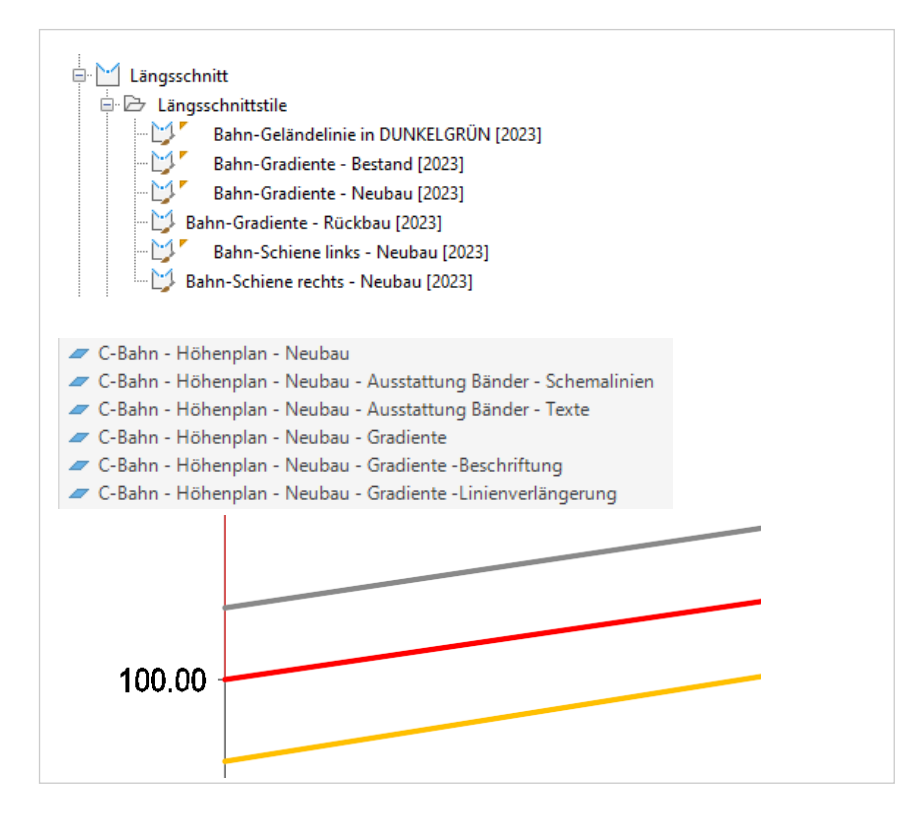

# **Längsschnittbeschriftungsstile**

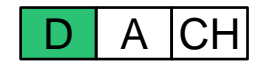

- Allgemeine Längschnittbeschriftungsstile für die Bereiche Bestand und Neubau
- Beschriftung der Gradientenbrechpunkte, Hauptelemente, Hoch-/ Tiefpunkte, und Tangentenlängen
- Stationswerte im Format xx.x+xx.xxx
- Angepasste Beschriftungsstile wenn Gradiente im Höhenplan nicht mit Brechpunkt beginnt oder endet
- Zugehörige Layerdefinition

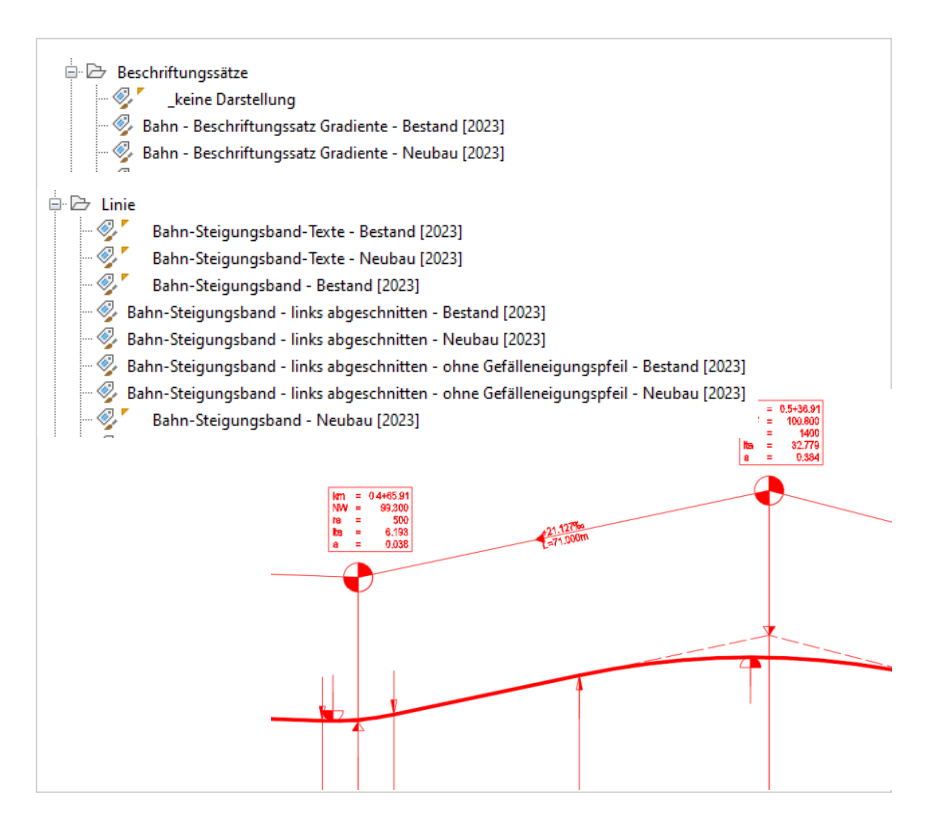

# **Bandsätze und Bandstile**

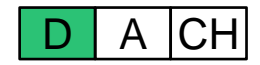

- Bandstile und Bandsätze für die Bereiche Bestand und Neubau
- Bänder für
	- o Gradientenhöhe
	- o Geländehöhe
	- o Kilometrierung
	- o Achsgeometrie (Krümmungsband)
	- o Überhöhung (Überhöhungsband)
	- o Geschwindigkeiten (Geschwindigkeitsband)
- Zugehörige Layerdefinition

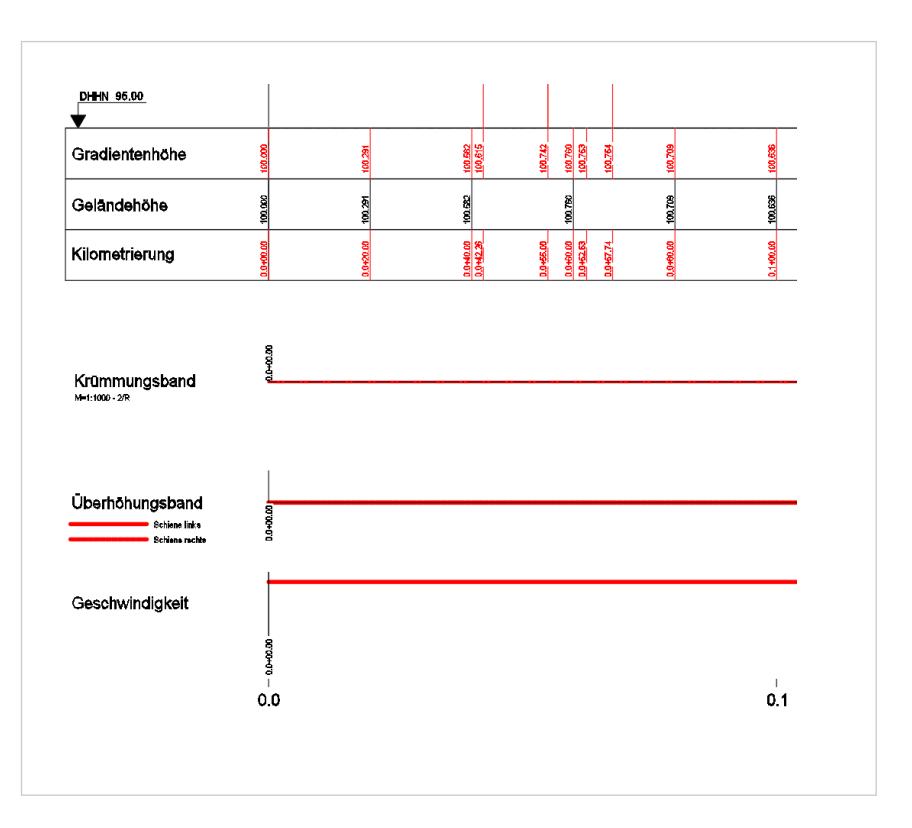

- Bandstile "**Gradientenhöhe**" und "**Kilometrierung**" für die Bereiche Bestand und Neubau
- Ausgabe
	- o Haupt- und Nebenstationen
	- o Fehlstationen
	- o Längsschnittpunkte
- Stationswerte im Format xx.x+xx.xxx
- Zugehörige Layerdefinition

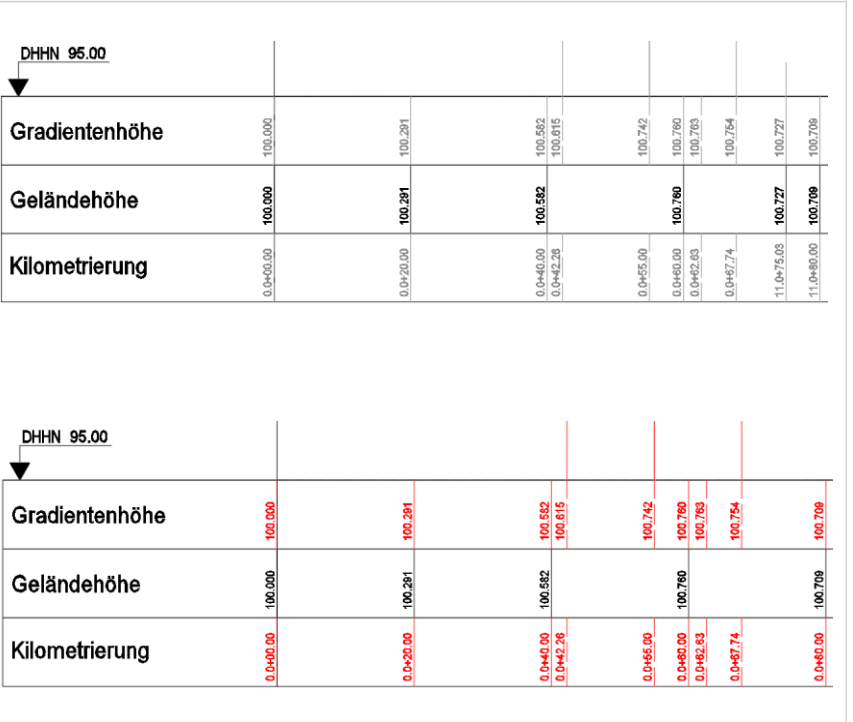

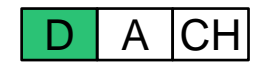

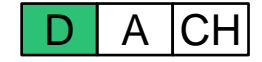

- Bandstil "**Krümmungsband**" für die Bereiche Bestand und Neubau
- Ausgabe
	- o Stationen der Achshauptpunkte
	- o Längen und Radien
	- o Schemalinien
- Stationswerte im Format xx.x+xx.xxx
- Zugehörige Layerdefinition

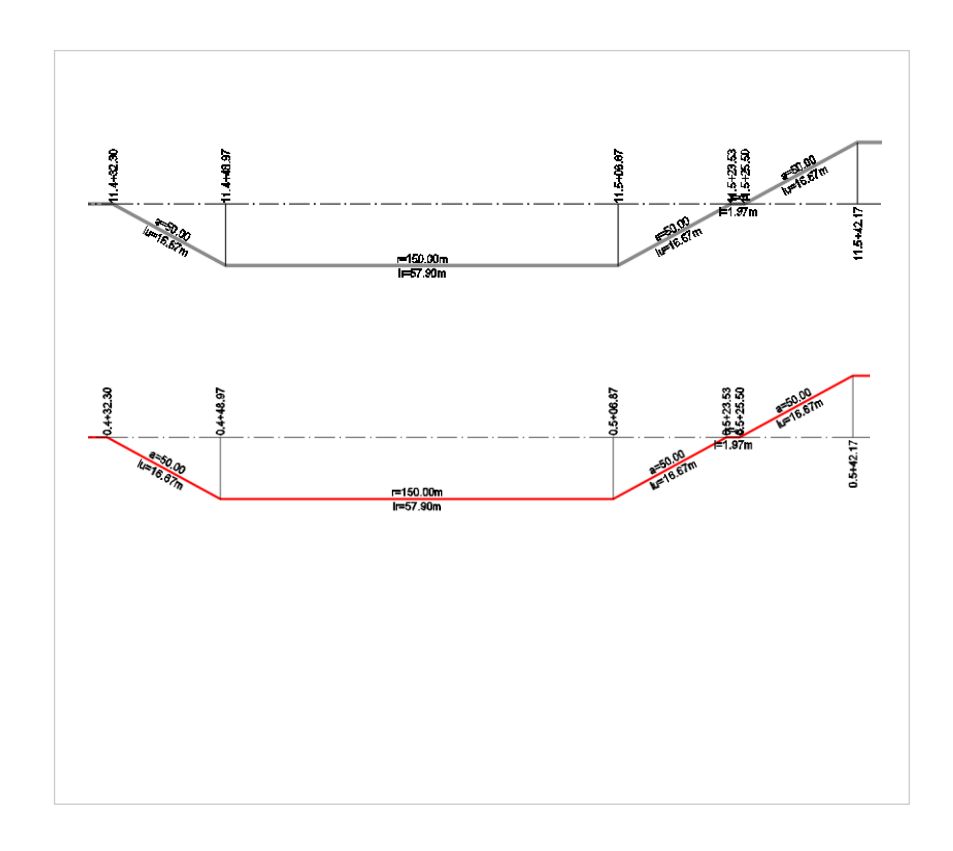

- Bandstil "**Überhöhungsband**" für die Bereiche Bestand und Neubau
- Ausgabe
	- o Stationen der Überhöhungsdefinitionen
	- o Überhöhungswerte
	- o Schemalinien
- Stationswerte im Format xx.x+xx.xxx
- Zugehörige Layerdefinition

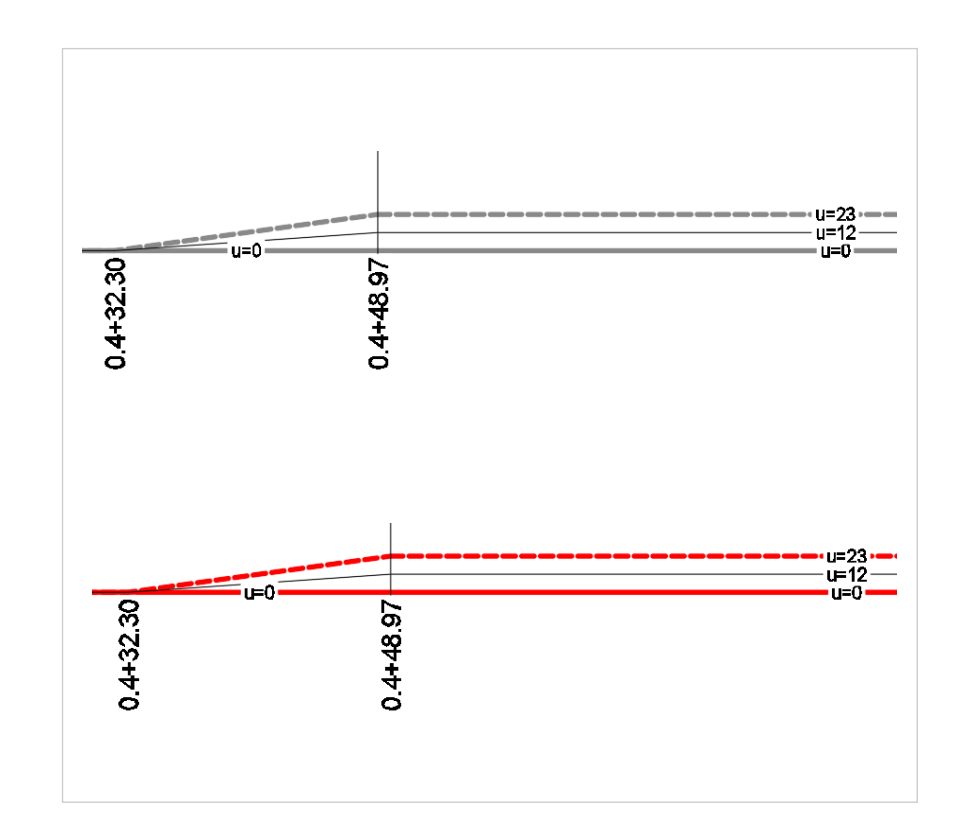

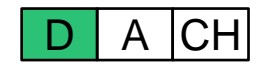

- Bandstil "**Geschwindigkeitsband**" für die Bereiche Bestand und Neubau
- Ausgabe
	- o Stationen der Geschwindigkeitsdefinitionen
	- o Geschwindigkeitswerte
	- o Schemalinien
- Stationswerte im Format xx.x+xx.xxx
- Zugehörige Layerdefinition

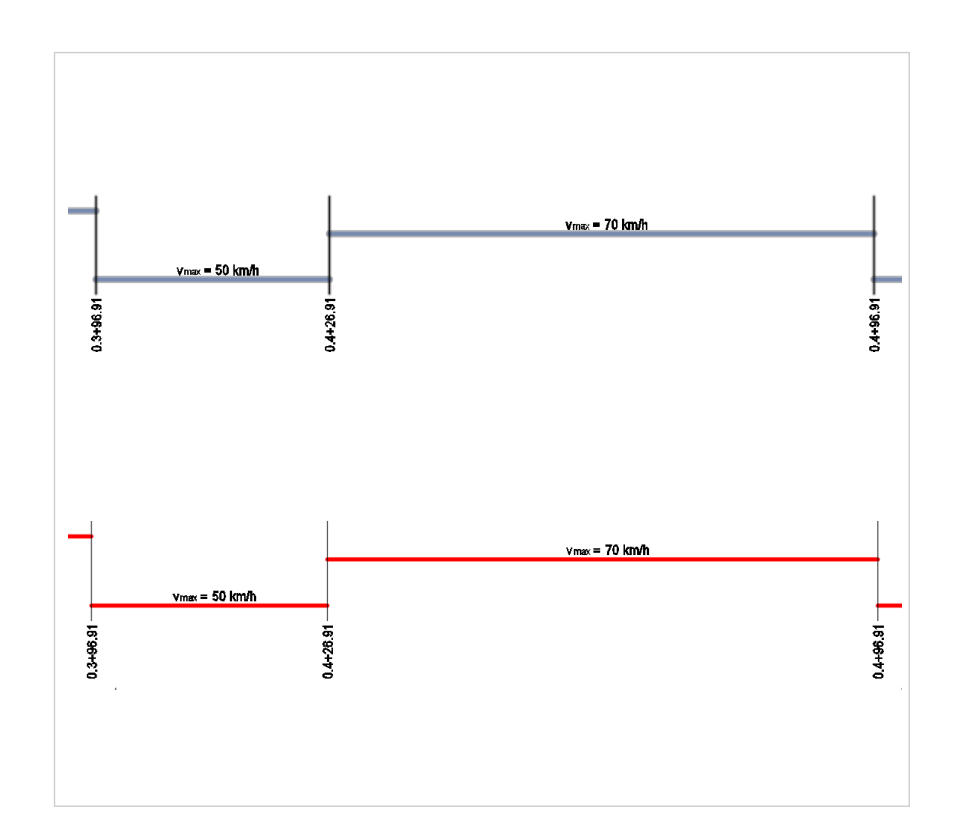

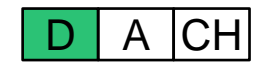

#### **Querschnittsbestandteile**

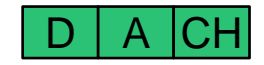

- Querschnittsbestandteile für ein-, zweiund mehrgleisige Streckenabschnitte
- Basierend auf den Grundlagenquerschnitten von Autodesk
- Bereitstellung als PKT im Verzeichnis QSB\_DACH\_SAC
- Werkzeugpaletten sind durch die Anwender zu erweitern

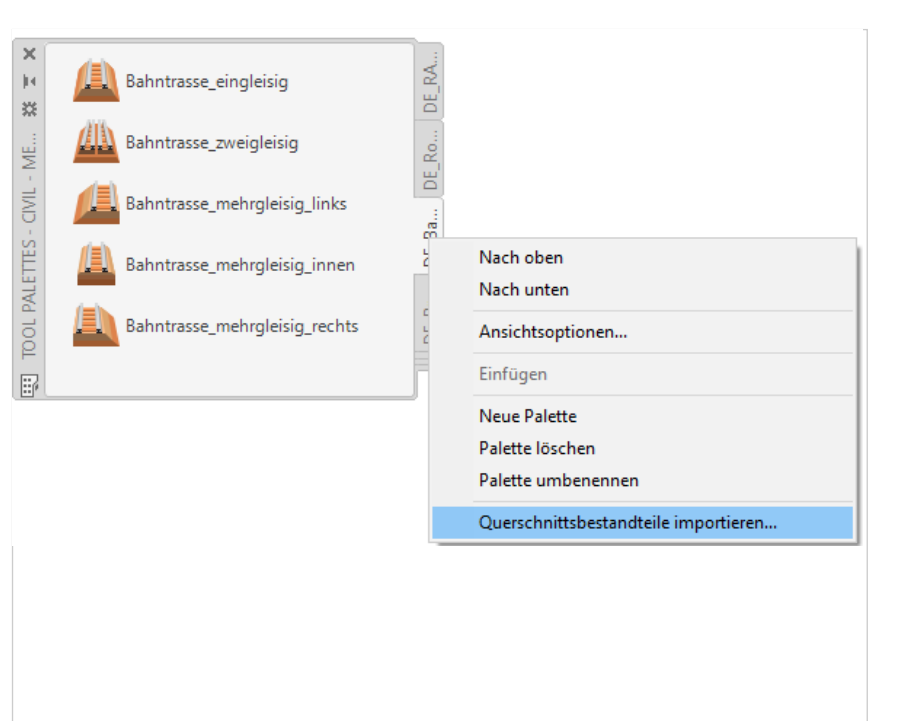

# **Codestilsätze**

- Neue Codestilsätze für Regelquerschnitte, Querprofile und Lageplandarstellung
- Neue Profilartstile für die Darstellung in Profilen und im Lageplan

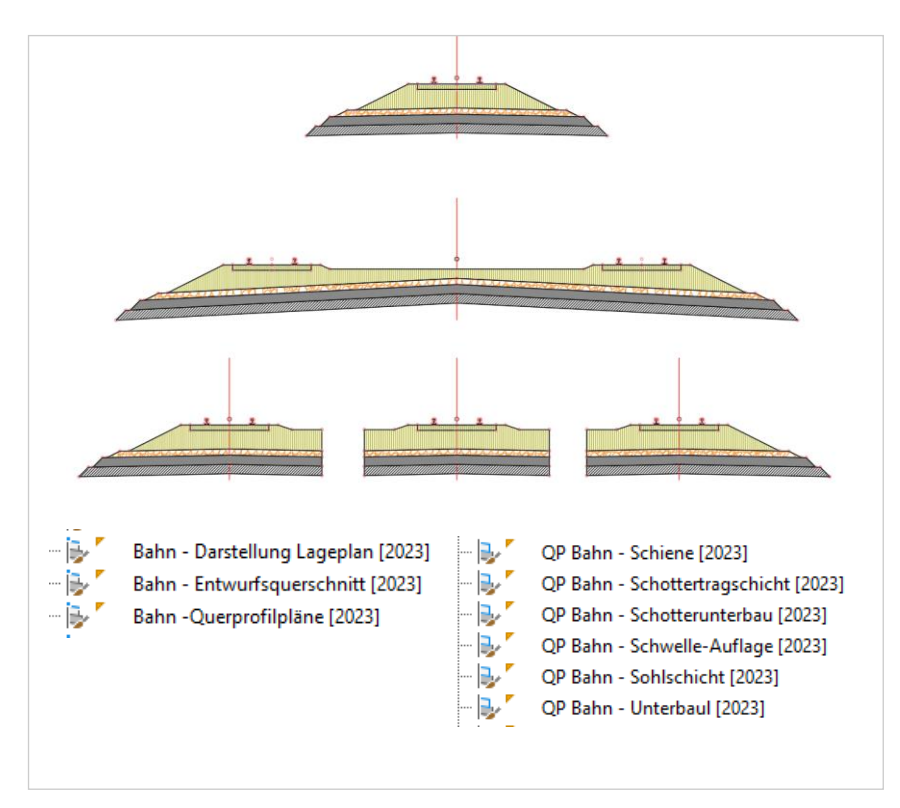

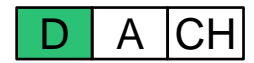

# **Weichen**

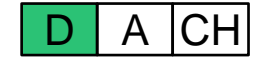

- Weichenbibliothek gemäß den Richtlinien der Deutschen Bahn – 800.0120
- Enthaltene Weichentypen
	- o Einfache Weichen
	- o Symmetrische Weichen
	- o Kreuzungen

```
B DB Metric.json
B Metric.json.expr
"models": [
        "name": "EW 49-190-1:7,5",
       "turnout_type": "single",
        "parameters": {
           "rotation angle tan filter": "1:7,5",
           "rotation angle tan": 0.13333333333,
           "layout type": "tangent",
           "JP CM": 12.6108,
           "CM JT Main": 13.2509,
           "CM JT Diverted": 12.6108,
           "exit line CotA length": 0.6400,
           "exit line CotB length": 0.6400,
           "exit curve CotA length": 0.6400,
           "exit_curve_CotB_length": 0.6400,
           "exit_reverse_curve_CotA_length": 0.6400,
           "exit reverse curve CotB length": 0.6400,
           "exit curve radius": 190.0,
           "exit reverse curve radius": 190.0
        "parameter_overrides": {
            "design speed": {
               "default value": 40.0
```
# **Weichen**

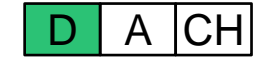

- Weichenbibliothek gemäß den Richtlinien der Deutschen Bahn – 800.0120
- Enthaltene Weichentypen
	- o Einfache Weichen
	- o Symmetrische Weichen
	- o Kreuzungen

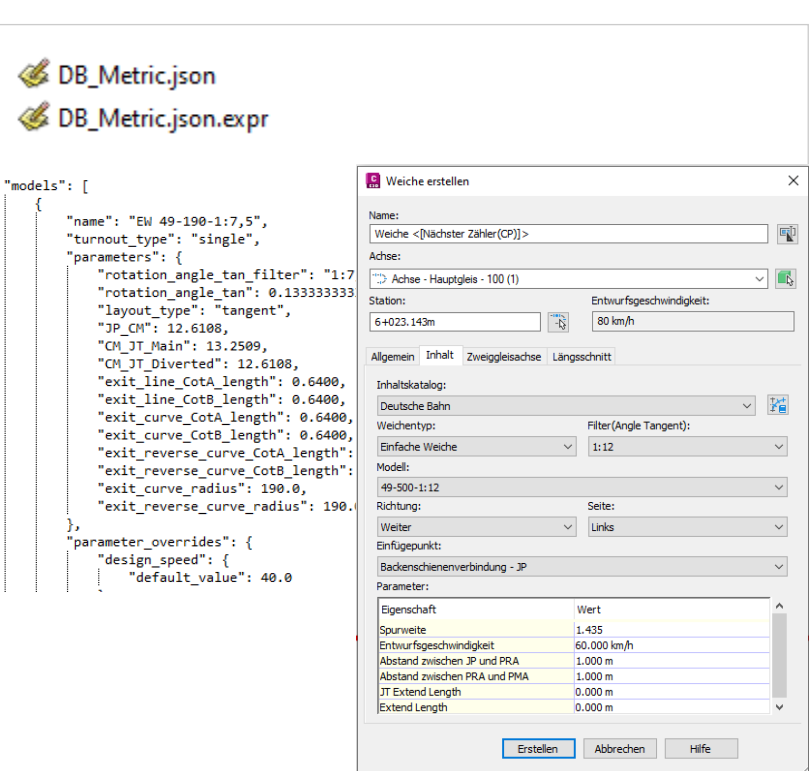

# **Weichenerstellung**

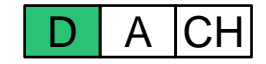

- Weichenstile und Weichenbeschriftungs stile für die Bereiche Bestand, Neubau und Rückbau
- Darstellungsstile für Weichen mit festem Herzstück und Bogenherzstück

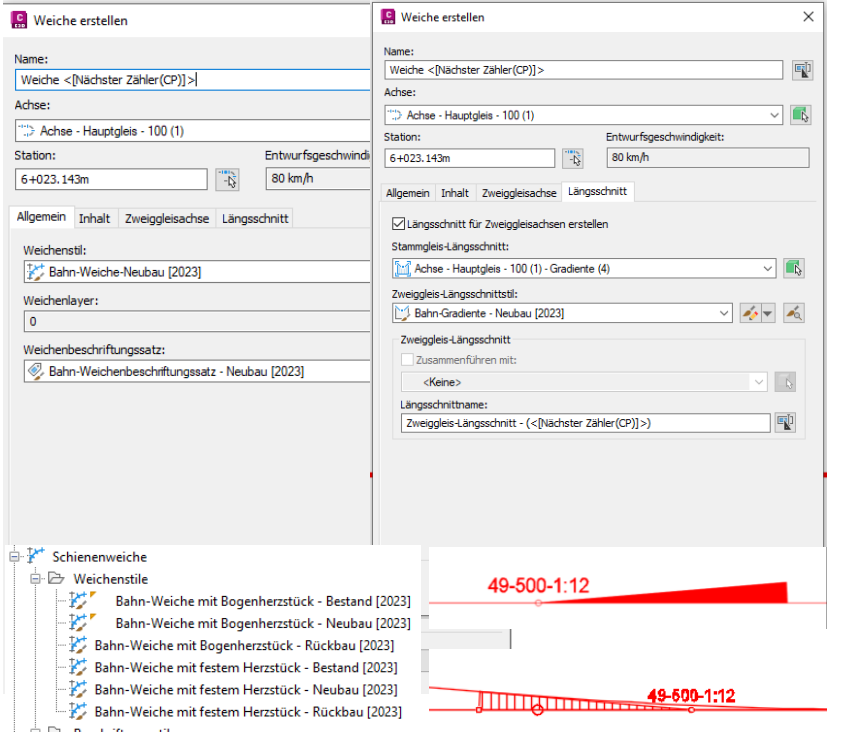

#### **Gleisverbindungen**

- Weichenstile, Weichenbeschriftungs-stile sowie Achs- und Gradientenstile für die Bereiche Bestand, Neubau und Rückbau
- Integration der Weichen
- Erstellung von Zweiggleislängsschnitten
- Projektoin der Weichen in die Höhenpläne

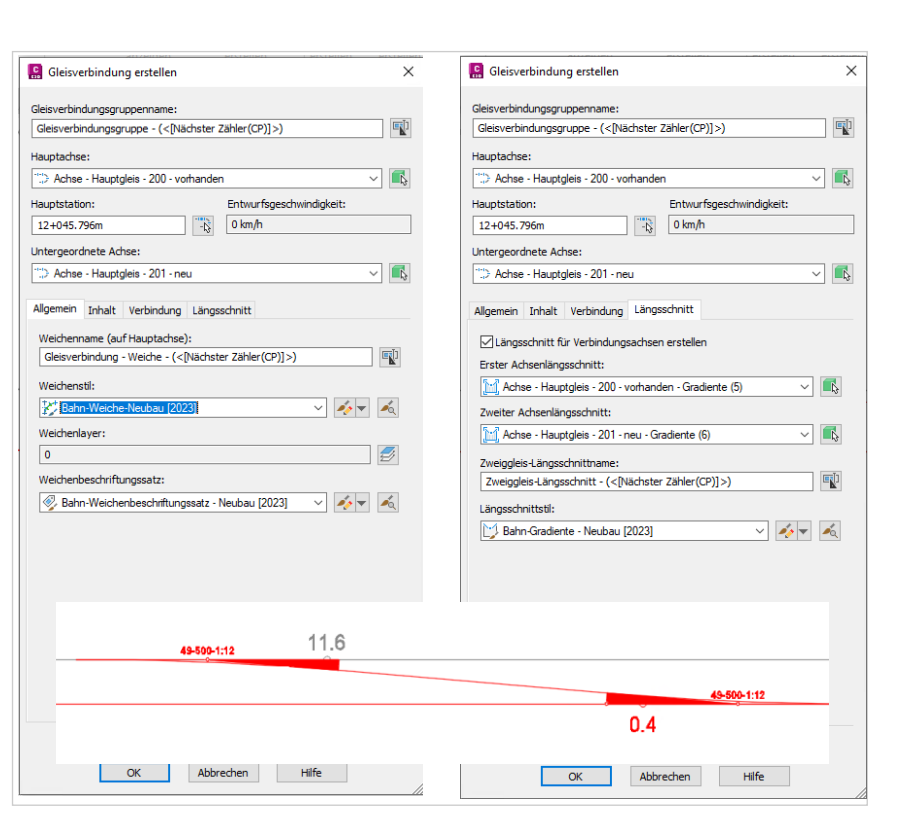

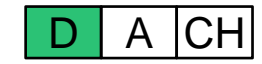

# **Kabel- und Leitungspläne**

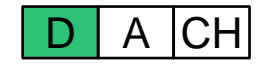

- Kabel- und Leitungspläne gemäß den Richtlinien der Eisenbahn-Bundesamtes
- Liniendefinition für unterschiedliche Medien-, Ver- und Entsorgungsleitungen
- Definition für die Bereiche Bestand und Planung
- Separate Layerdefinitionen
- Neue Elementkantenstile

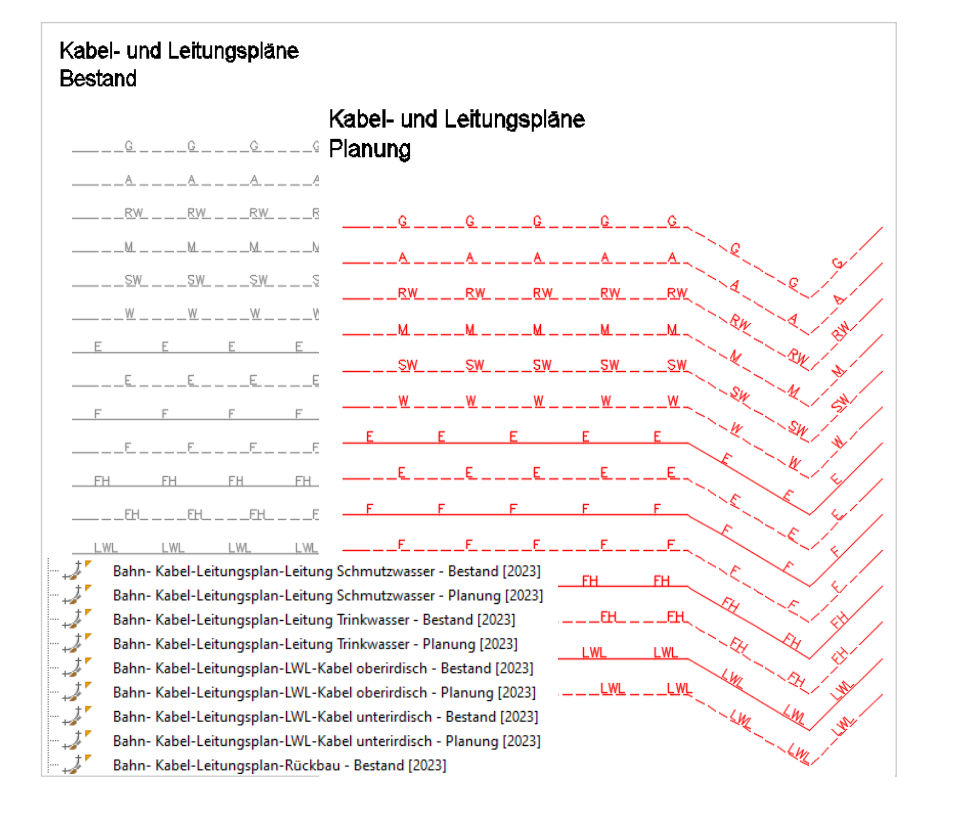

#### **Elemente zur Plangestaltung**

D | A | CH

- Darstellung von **Grunderwerbsflächen** für das Ausgangsverfahren und das Planänderungsverfahren
- Neue Parzellenstile
- Neue Parzellenbeschriftungsstile
- Separate Layerdefinitionen

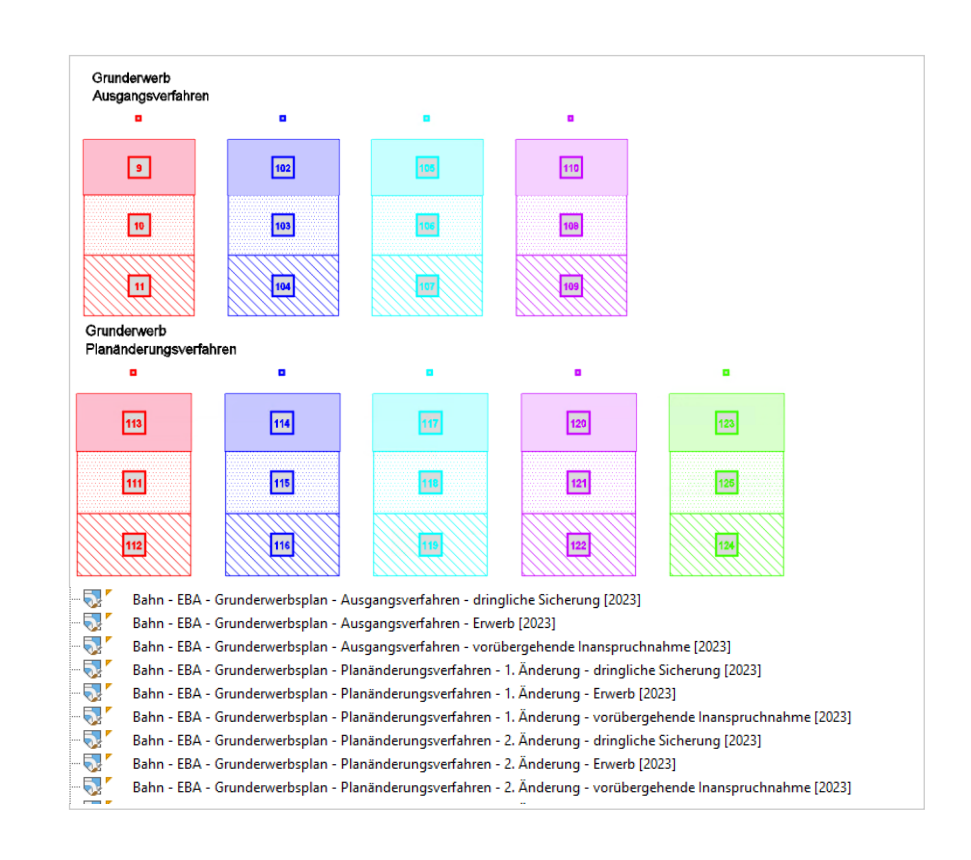

#### **Elemente zur Plangestaltung**

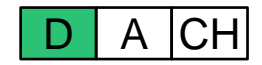

- Darstellung von **Baustellenflächen** für das Ausgangsverfahren und das Planänderungsverfahren
- Neue Parzellenstile
- Neue Beschriftungsstile mit Multiführungslinien
- Neue Blöcke für die Zufahrten
- Separate Layerdefinitionen

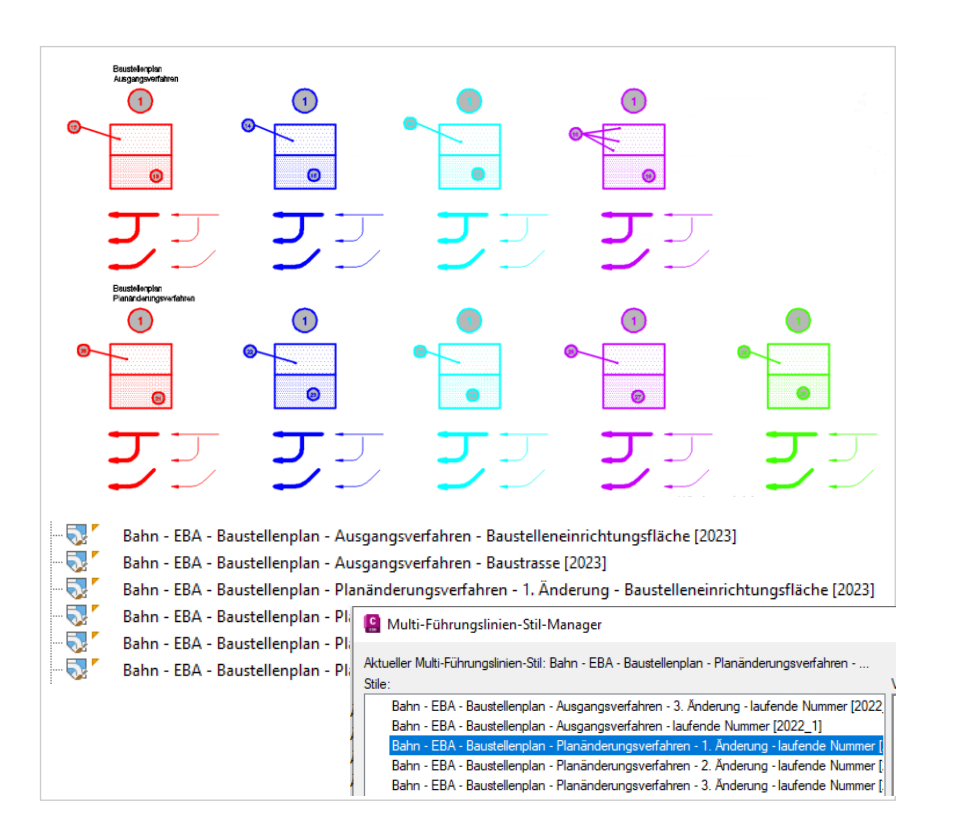
## **ZAUTODESK**

Autodesk and the Autodesk logo are registered trademarks or trademarks of Autodesk, Inc., and/or its subsidiaries and/or affiliates in the USA and/or other countries. All other brand names, product names, or trademarks bel Autodesk reserves the right to alter product and services offerings, and specifications and pricing at any time without notice, and is not responsible for typographical or graphical errors that may appear in this document. © 2022 Autodesk. All rights reserved.